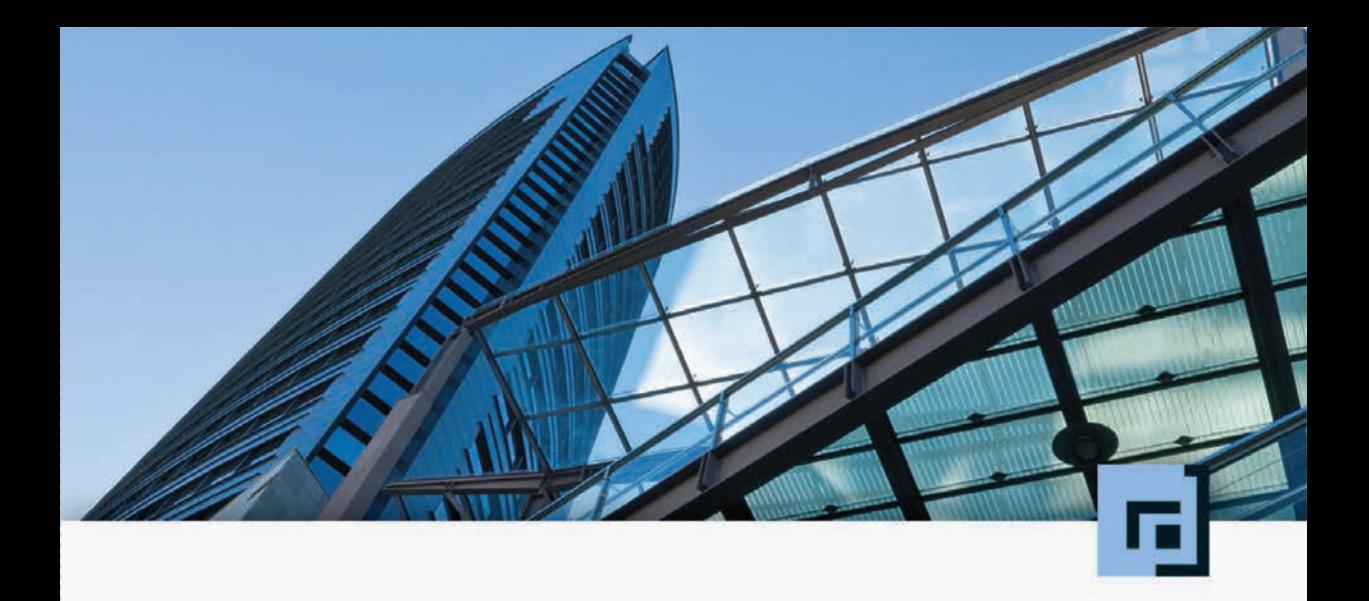

# Ulrich Mende Moderne Workflow-Programmierung<br>mit ABAP®Objects

Handbuch für Entwickler

dpunkt.verlag

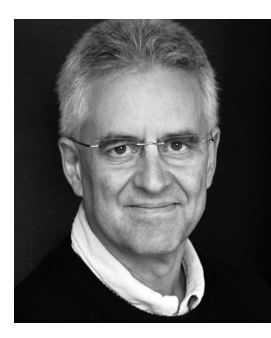

**Dr. Ulrich Mende** ist seit 12 Jahren als selbstständiger R/3-Berater, Entwickler und Trainer im Bereich ABAP-Workbench und SAP Business Workflow tätig. Er hat in den letzten Jahren für so namhafte Firmen wie die Deutsche Börse AG, die E.ON AG, die RWE AG, die Berliner GASAG sowie die Energie und Wasser Potsdam GmbH komplexe Workflow-Anwendungen entwickelt und bis zur Produktivsetzung begleitet. Das vorliegende Buch entstand direkt aus seiner Entwicklertätigkeit in diesen Projekten.

**Ulrich Mende**

## **Moderne Workflow-Programmierung mit ABAP® Objects**

**Handbuch für Entwickler**

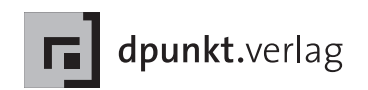

Ulrich Mende ulrich.mende@web.de

Lektorat: Dr. Michael Barabas Copy-Editing: Ursula Zimpfer, Herrenberg Satz: Josef Hegele, Birgit Bäuerlein Herstellung: Birgit Bäuerlein Umschlaggestaltung: Helmut Kraus, www.exclam.de Druck und Bindung: M.P. Media-Print Informationstechnologie GmbH, 33100 Paderborn

Bibliografische Information der Deutschen Nationalbibliothek Die Deutsche Nationalbibliothek verzeichnet diese Publikation in der Deutschen Nationalbibliografie; detaillierte bibliografische Daten sind im Internet über http://dnb.d-nb.de abrufbar.

ISBN: Buch 978-3-86490-013-6 PDF 978-3-86491-213-9 ePub 978-3-86491-214-6

1. Auflage 2012 Copyright © 2012 [dpunkt.verlag](http://dpunkt.de) GmbH Ringstraße 19 B 69115 Heidelberg

Die vorliegende Publikation ist urheberrechtlich geschützt. Alle Rechte vorbehalten. Die Verwendung der Texte und Abbildungen, auch auszugsweise, ist ohne die schriftliche Zustimmung des Verlags urheberrechtswidrig und daher strafbar. Dies gilt insbesondere für die Vervielfältigung, Übersetzung oder die Verwendung in elektronischen Systemen.

Es wird darauf hingewiesen, dass die im Buch verwendeten Soft- und Hardware-Bezeichnungen sowie Markennamen und Produktbezeichnungen der jeweiligen Firmen im allgemeinen warenzeichen-, marken- oder patentrechtlichem Schutz unterliegen.

In dieser Publikation wird auf Produkte der SAP AG, Dietmar-Hopp-Allee 16, 69190 Walldorf/Deutschland, Bezug genommen. Bei den Bezeichnungen dieser Produkte handelt es sich um eingetragene und/oder nicht eingetragene Marken der SAP AG. Die SAP AG ist weder Autor noch Verleger dieses Buches und ist für seinen Inhalt nicht verantwortlich.

Alle Angaben und Programme in diesem Buch wurden mit größter Sorgfalt kontrolliert. Weder Autor noch Verlag können jedoch für Schäden haftbar gemacht werden, die in Zusammenhang mit der Verwendung dieses Buches stehen.

❖❖❖ *Für Kerstina* ❖❖❖

## **Inhaltsverzeichnis**

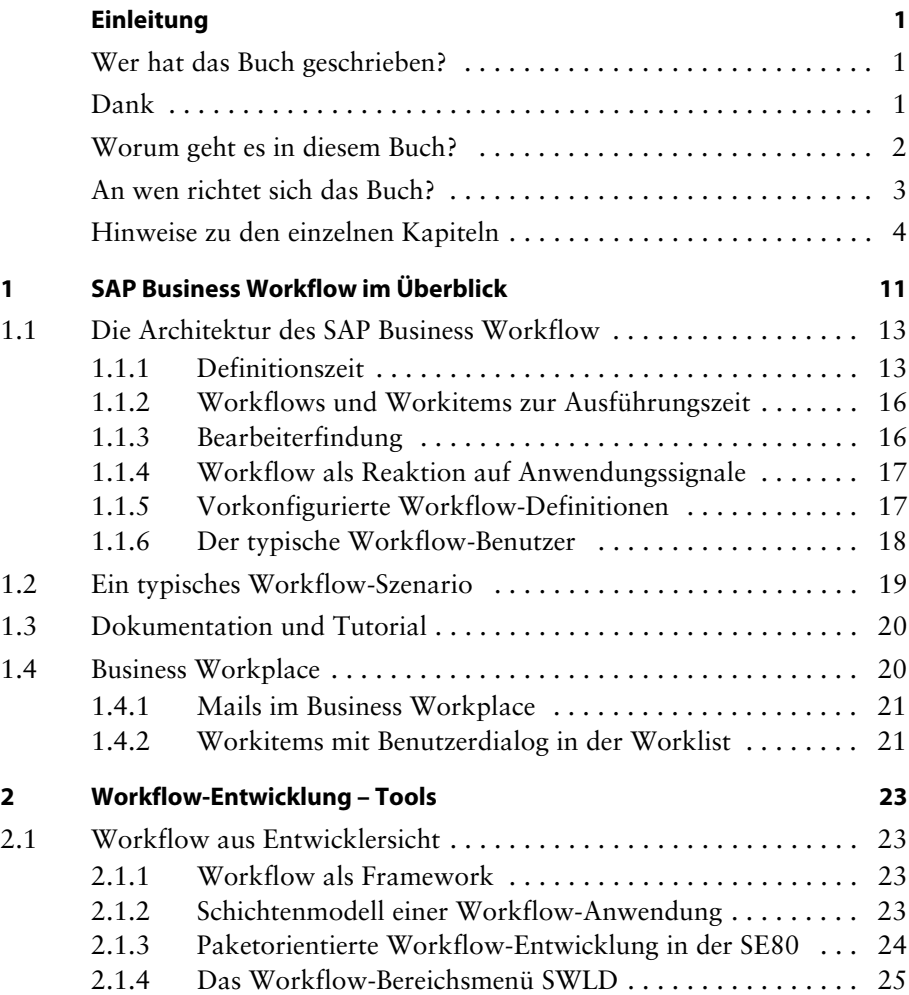

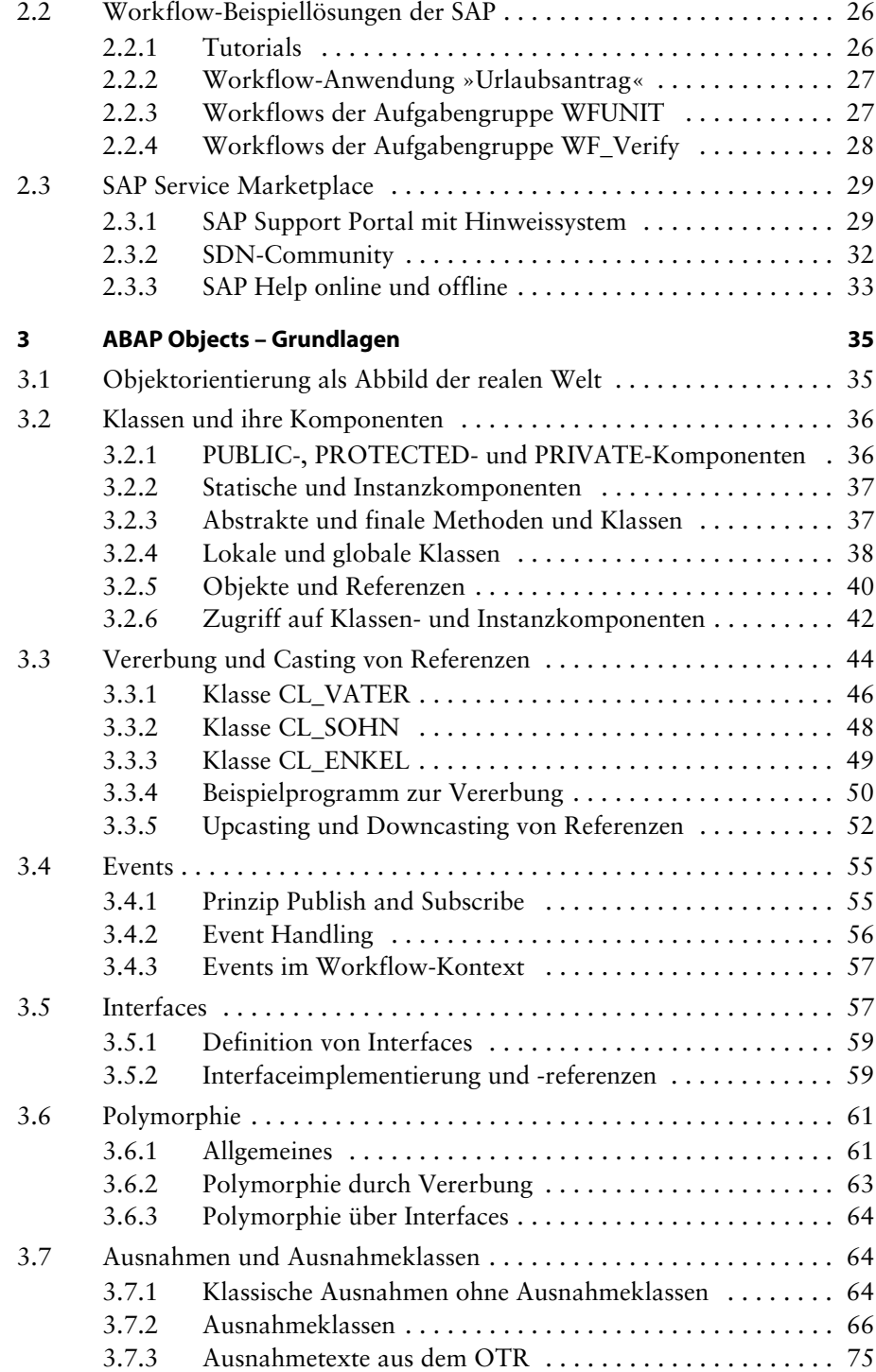

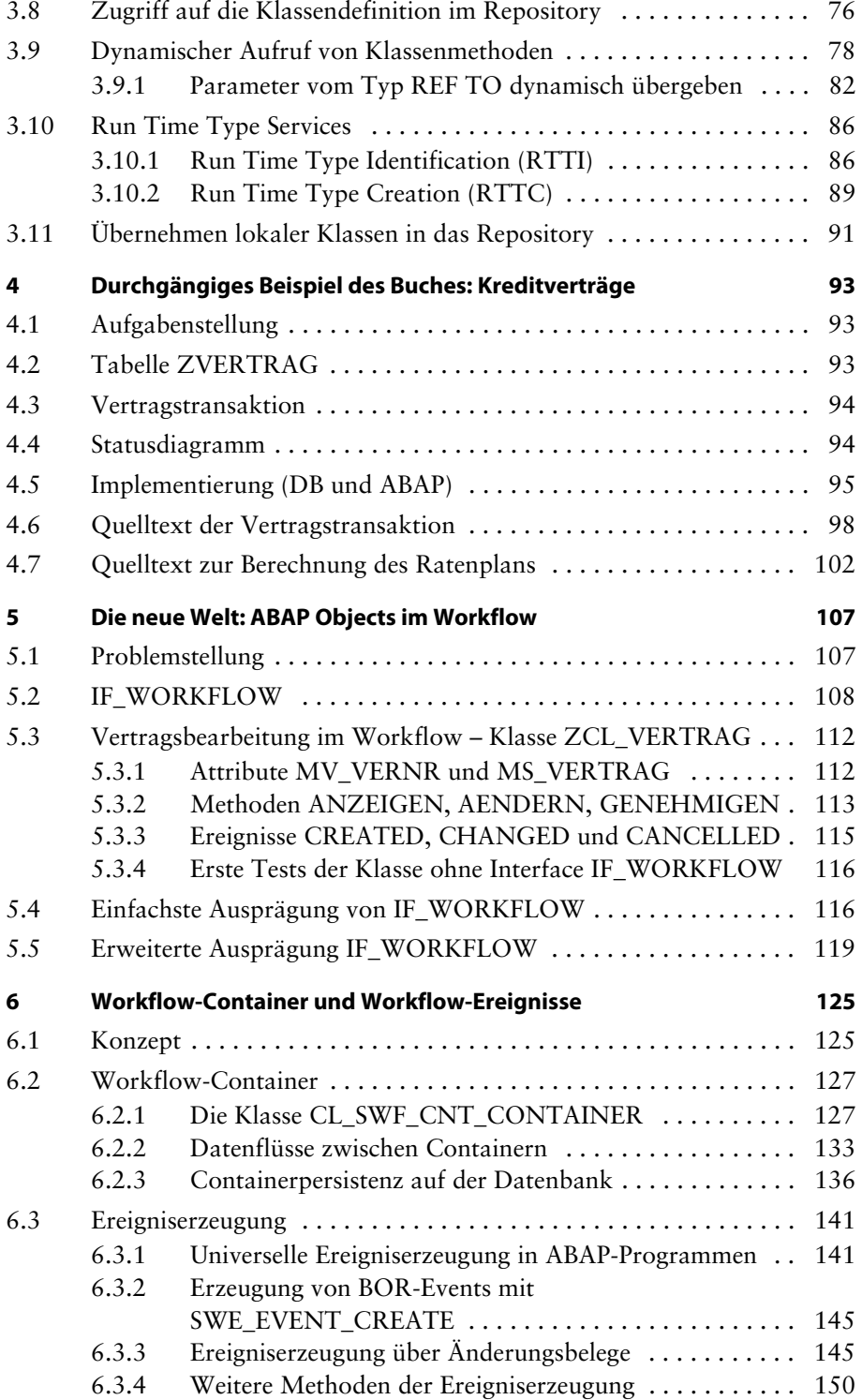

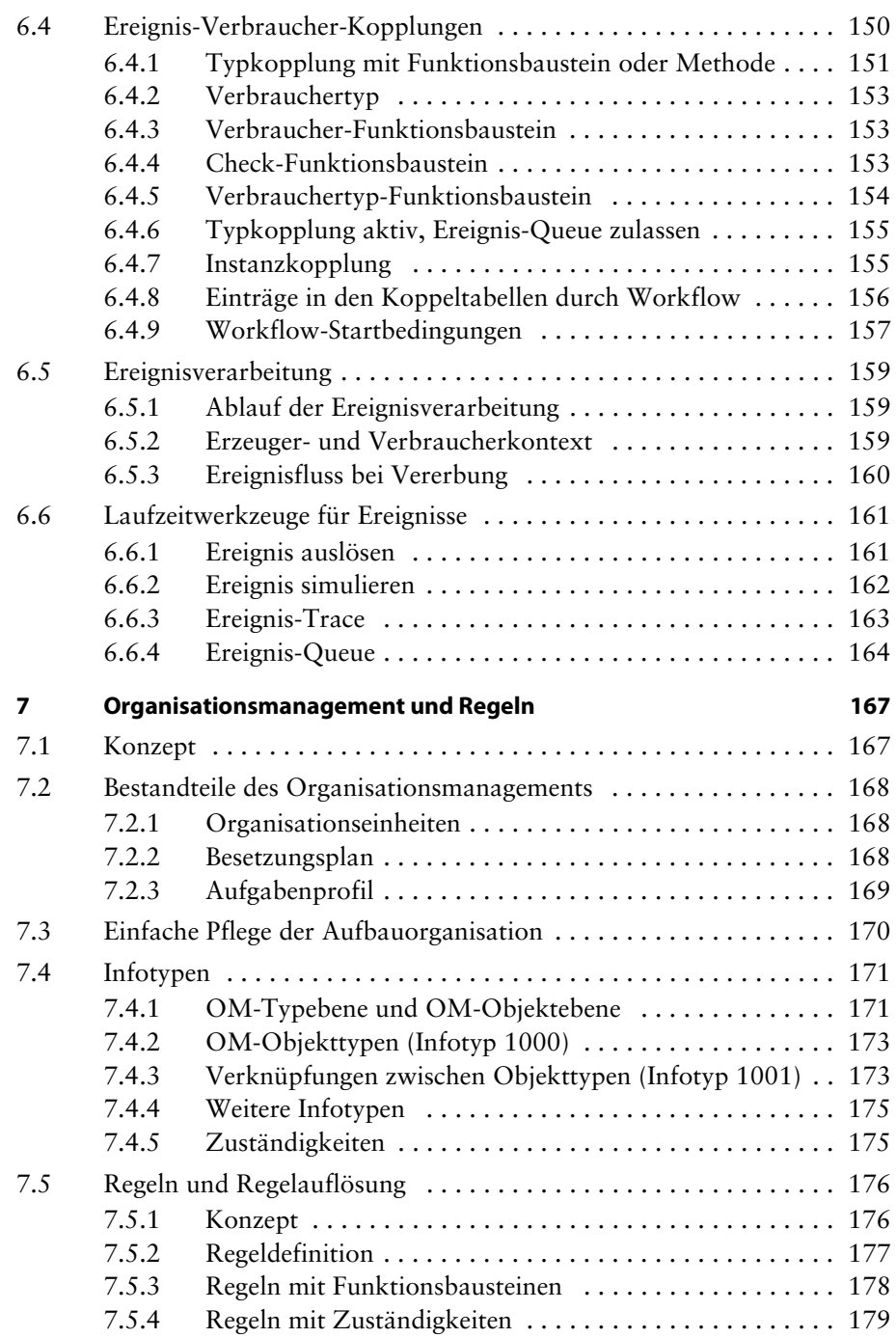

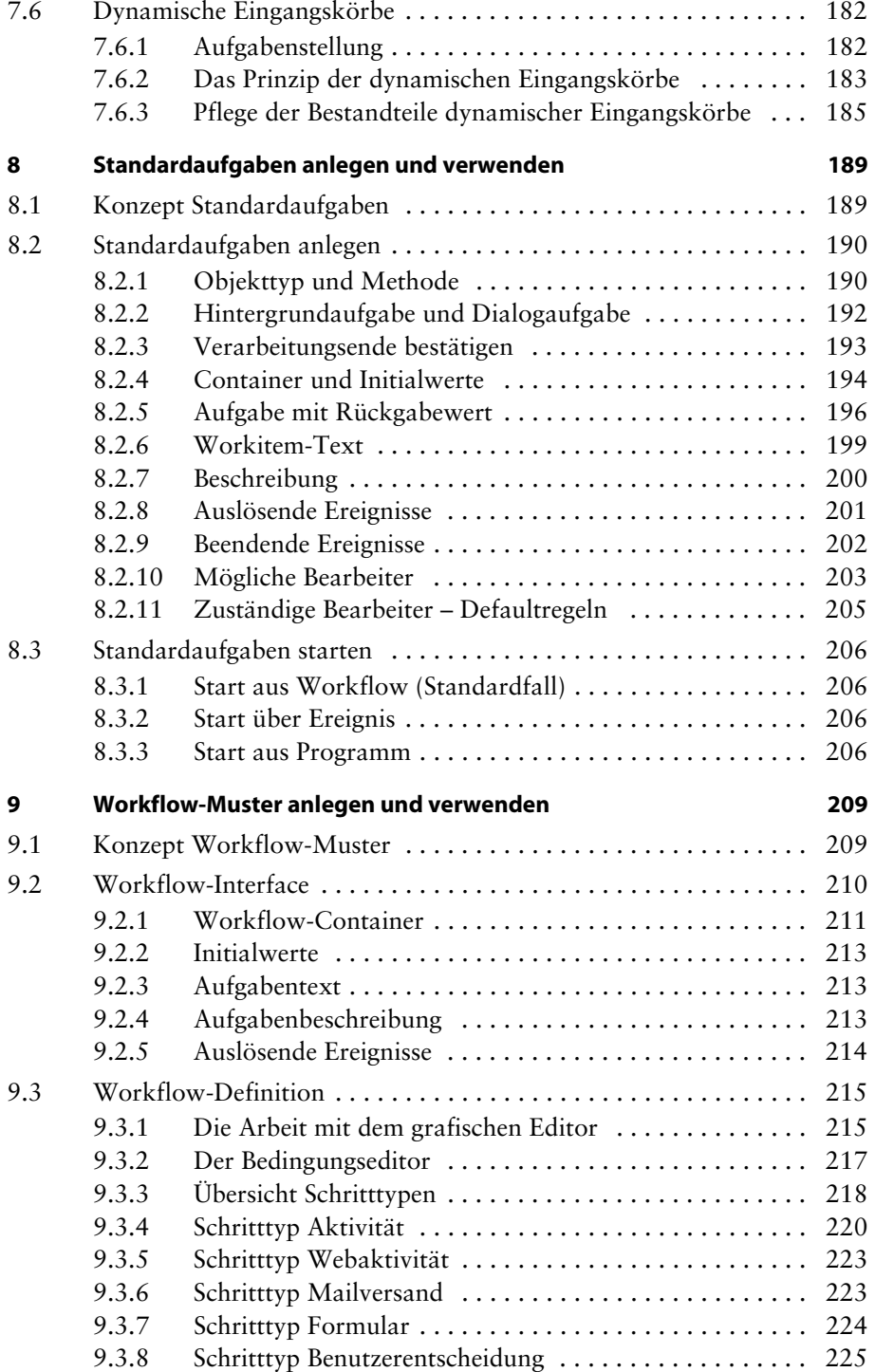

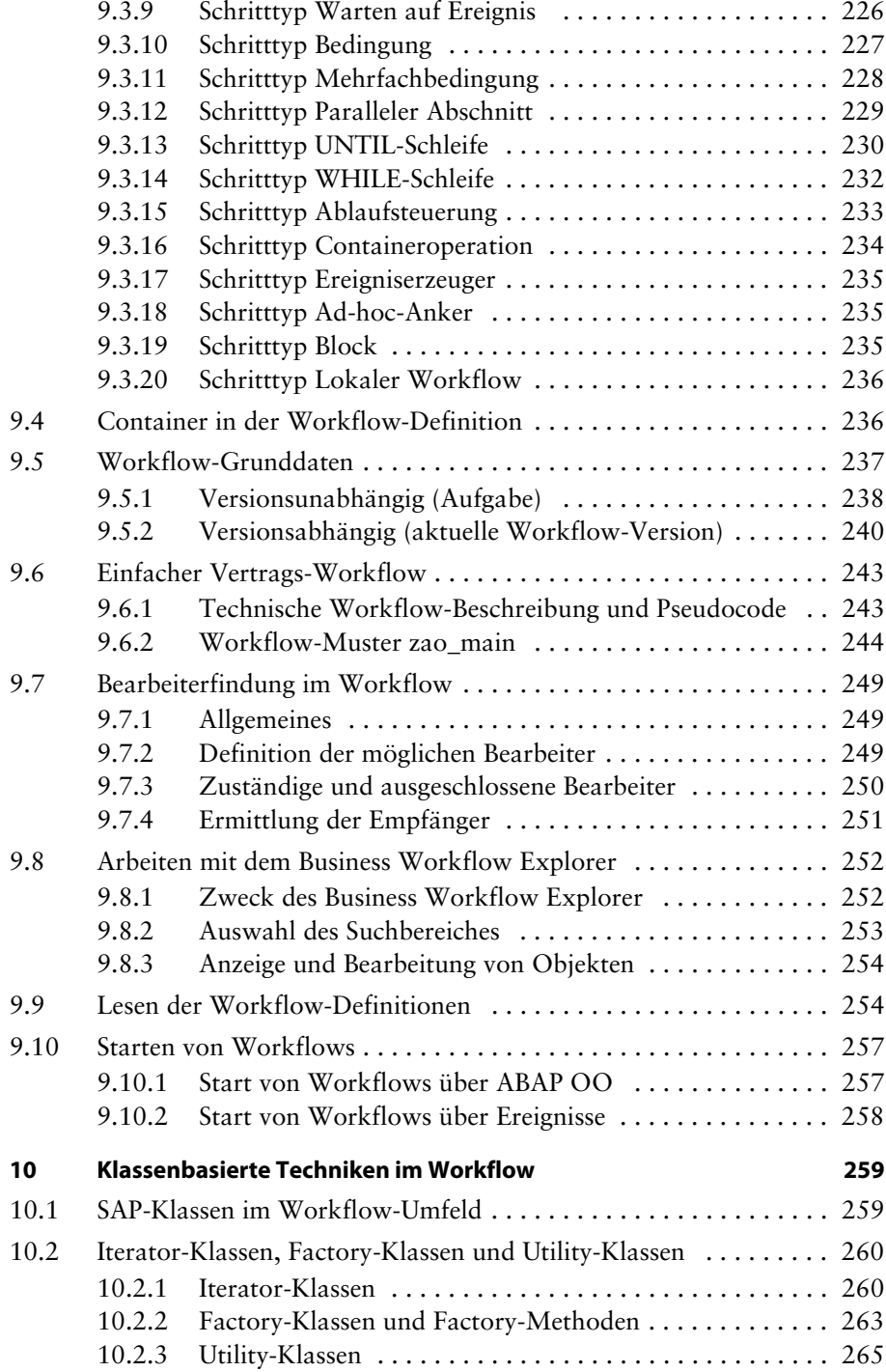

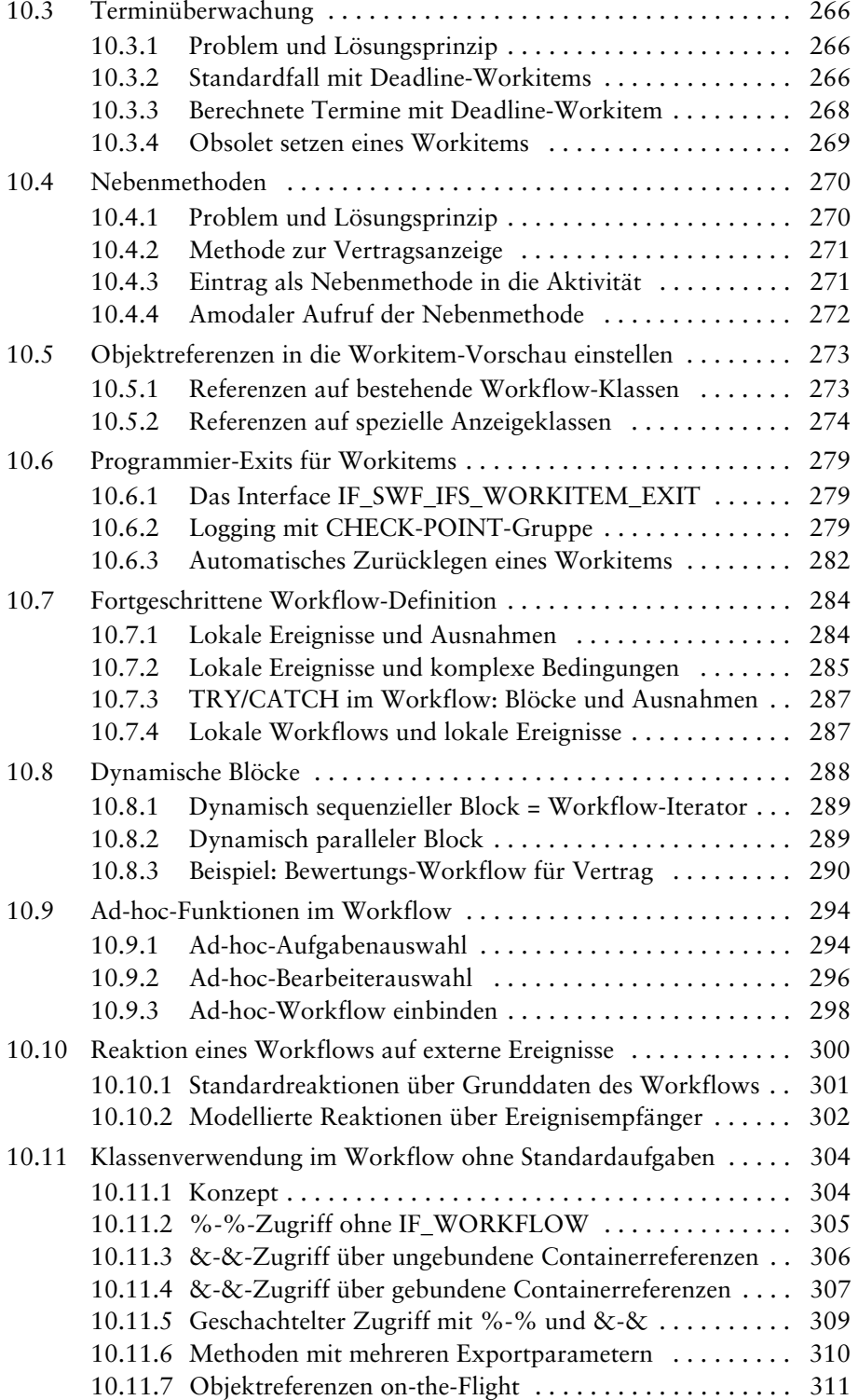

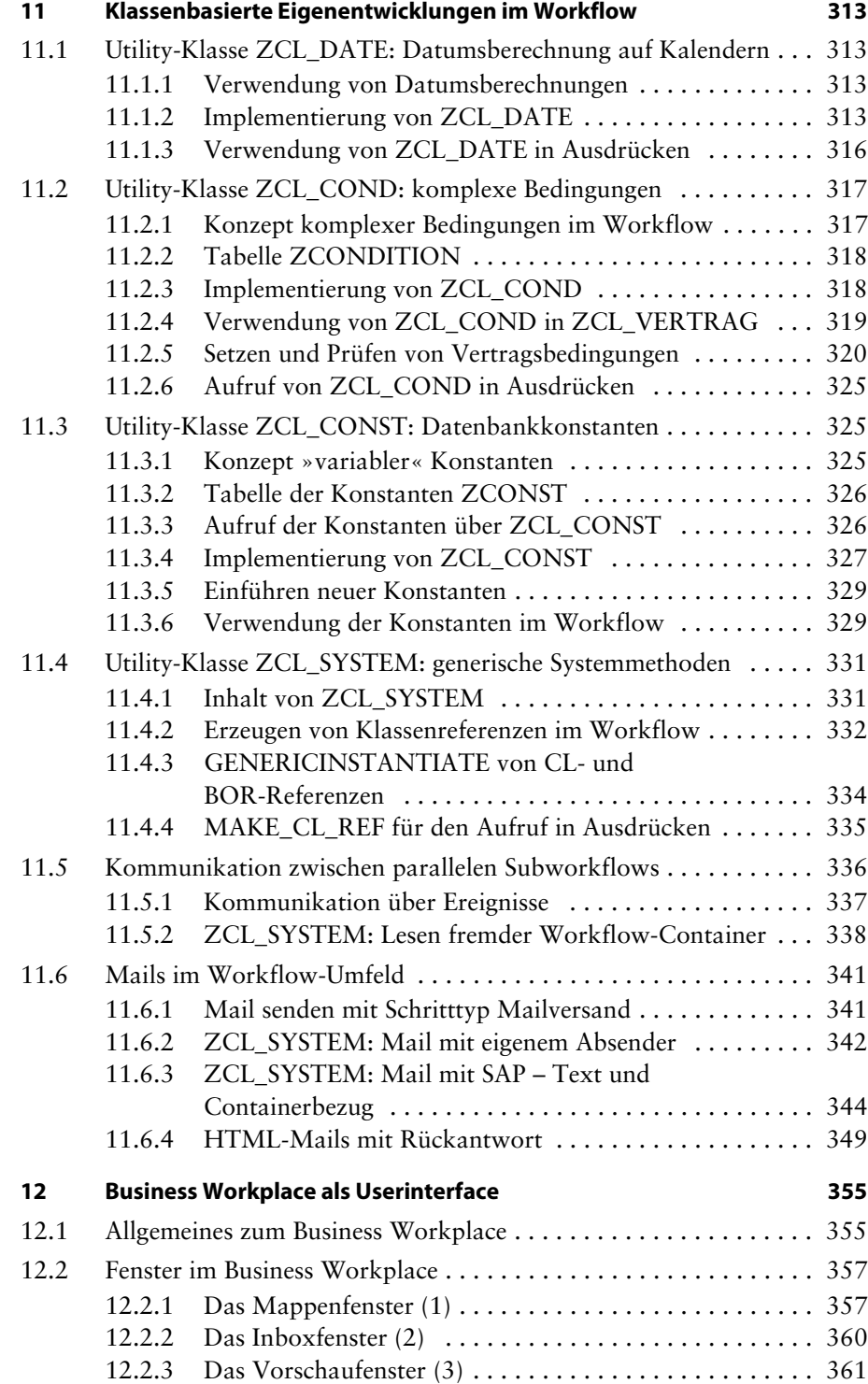

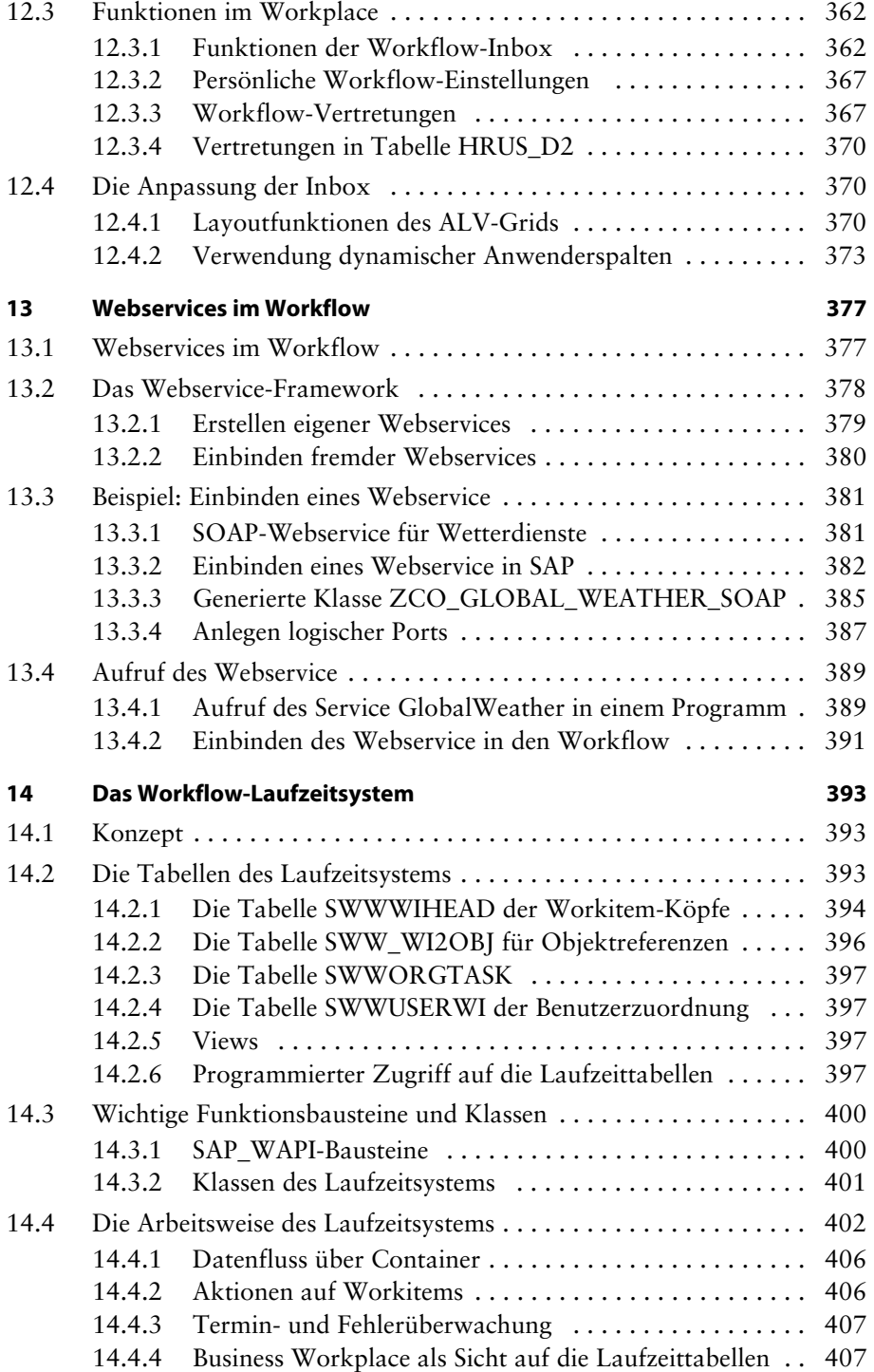

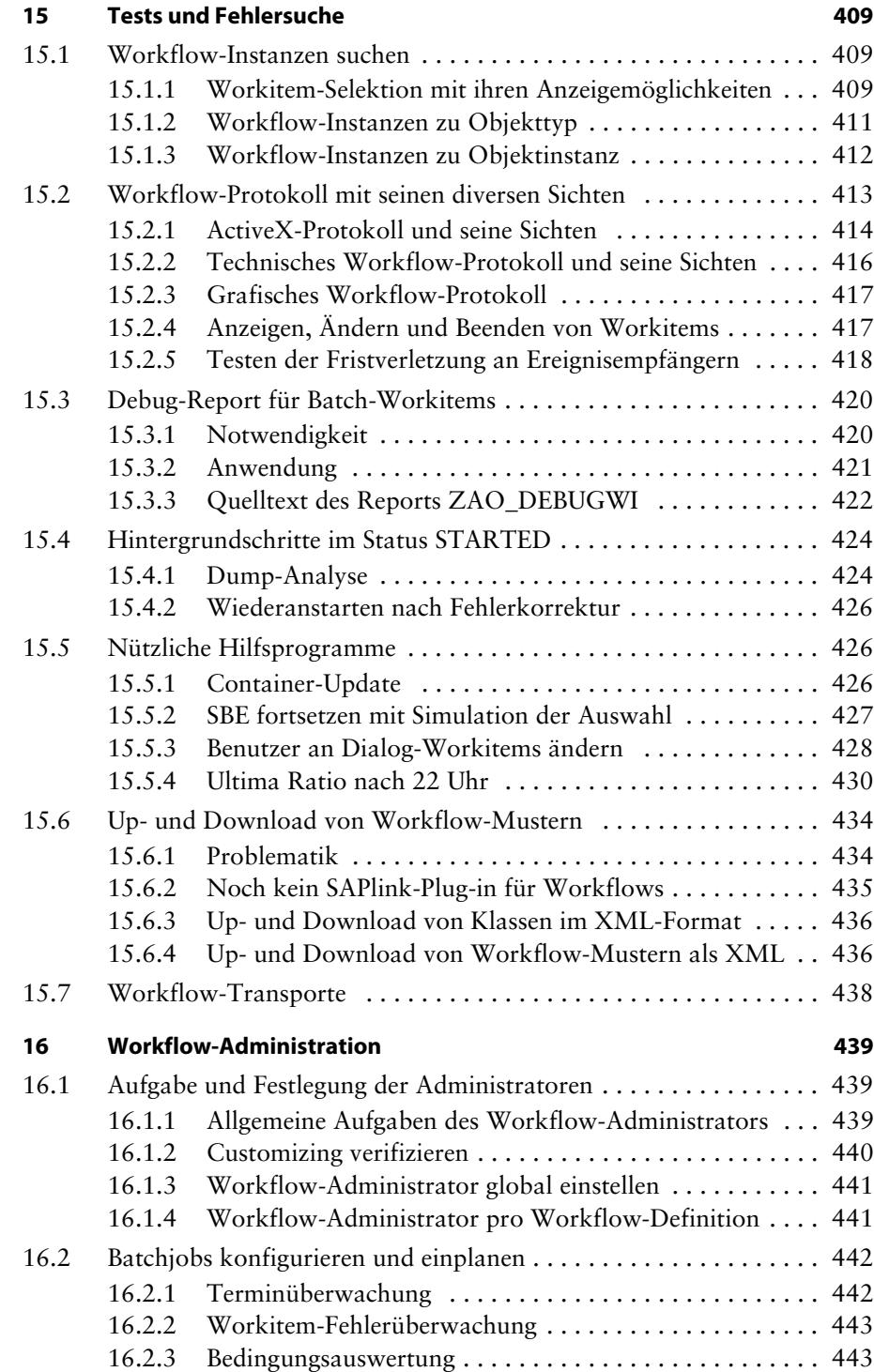

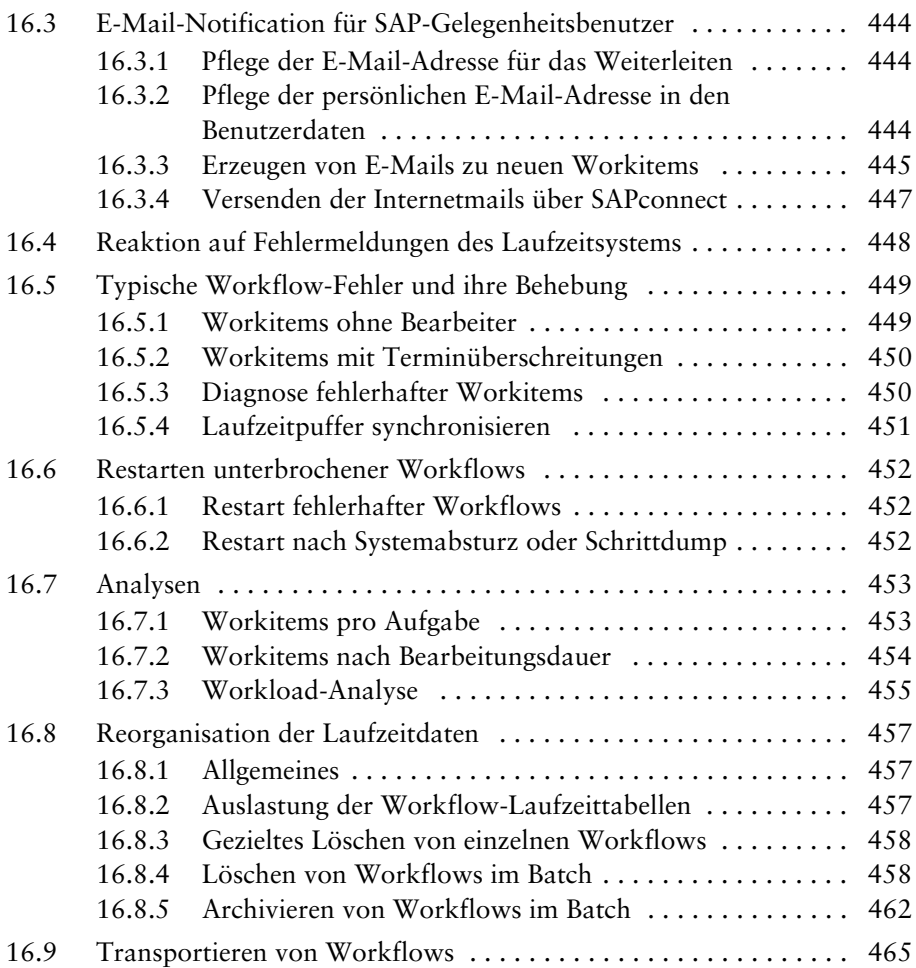

#### **Anhang**

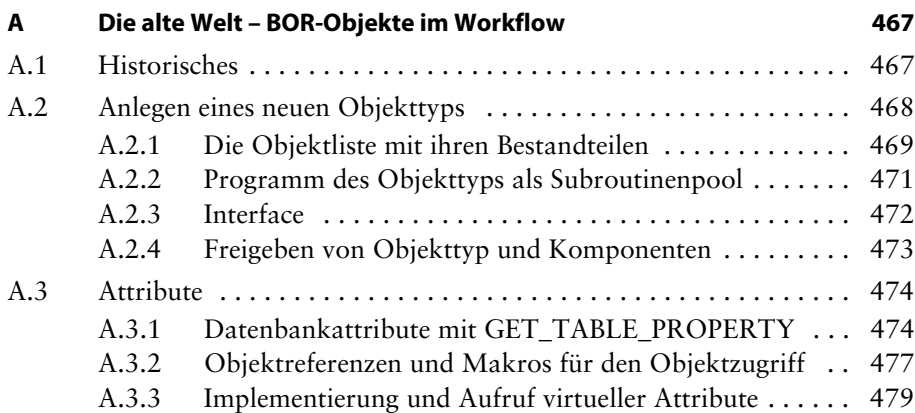

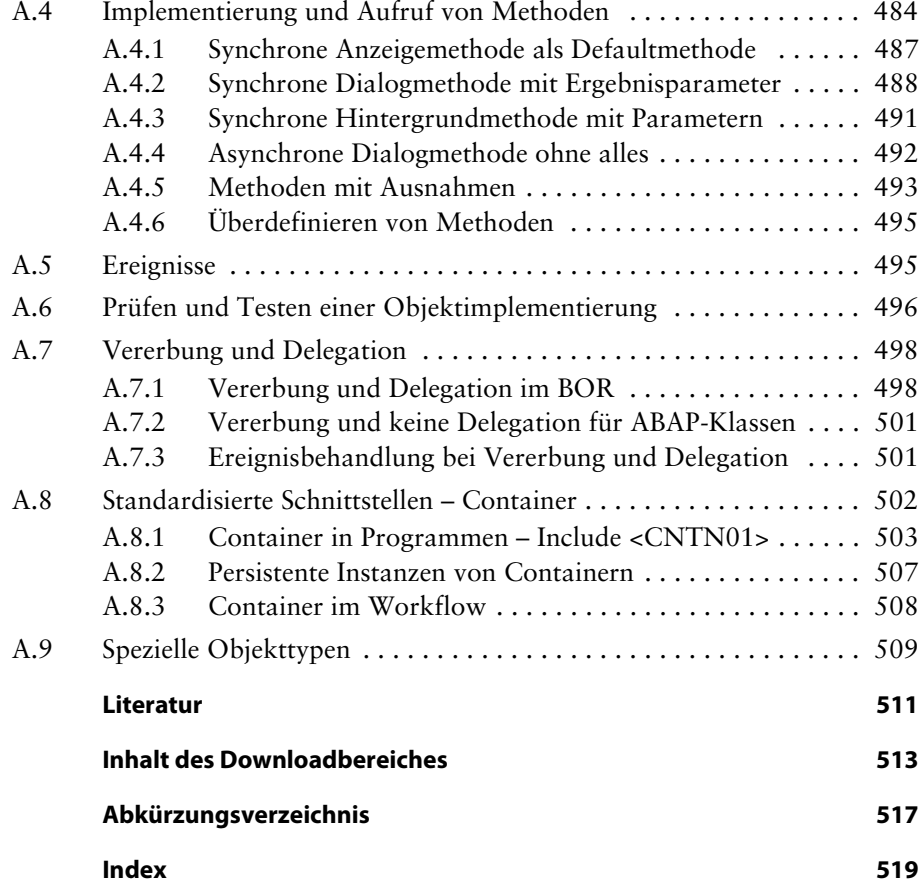

### **Einleitung**

#### **Wer hat das Buch geschrieben?**

Autor des Buches ist Dr. Ulrich Mende, der auch bereits das Vorgängerbuch »Workflow und ArchiveLink mit SAP« [2] beim dpunkt.verlag geschrieben hat. Er arbeitet seit 13 Jahren selbstständig als Entwickler für SAP Business Workflow, in den letzten Jahren hauptsächlich im IS-U-(Industry Solution Utilities) Umfeld für große Energieversorger. Parallel dazu führt er Workshops für Workflow-Entwickler durch.

*ulrich.mende@web.de*

#### **Dank**

Der ganz besondere Dank des Autors gilt der Fa. affinis consulting GmbH in Hamburg. Ohne deren großzügige Unterstützung durch die Bereitstellung eines SAP-Entwicklungssystems wäre dieses Buch nicht zustande gekommen.

Insbesondere hat Herr Marc Trümer (affinis intelligent solutions GmbH & Co. KG) nicht nur organisatorisch, sondern auch fachlich (Kap. 13) vielfältig zum Gelingen des Buches beigetragen.

Weiterhin bedankt sich der Autor herzlich bei seinen Fachkolleginnen und Kollegen, Frau Eva Schleißheimer, Herrn Stefan Porges, Herrn Ayhan Toraman, Herrn Hüdayi Mengus und Herrn Mario Gratz, für thematische Diskussionen, Hinweise und Korrekturen zum Buch.

Dem dpunkt.verlag sei vielmals gedankt für die jederzeit konstruktive und vertrauensvolle Zusammenarbeit, insbesondere dem Lektor Herrn Dr. Barabas sowie der Korrektorin Frau Ursula Zimpfer.

#### **Worum geht es in diesem Buch?**

Längst hat sich SAP Business Workflow als modulübergreifende Querschnittstechnologie zur Abbildung und automatisierten Bearbeitung komplexer, arbeitsteiliger Prozesse im SAP-Umfeld etabliert. Viele Unternehmen haben erkannt, welches enorme Rationalisierungspotenzial diese Technologie für die Prozessbearbeitung in ihrem Unternehmen enthält.

Stellvertretend seien hier die Workflow-Prozesse im IS-U (Industry Solution Utilities) genannt, die vermutlich die komplexesten Prozesse im SAP-Umfeld überhaupt darstellen. So hat ein Netzbetreiber-Workflow im Lieferantenwechsel ca. 100 Schritte und kommuniziert via Marktkommunikation (IDOCs, B2B) mit Workflows, die parallel auf den SAP-Systemen fremder Unternehmen (Lieferanten und Messstellenbetreiber) laufen.

Entsprechend hoch ist der Aufwand, den die Unternehmen inzwischen für die Entwicklung und Administration von Workflows betreiben. Viele Entwickler, die sich früher ausschließlich mit ABAP (Advanced Business Application Programming) befasst haben, müssen sich nun in der einen oder anderen Form mit der Workflow-Entwicklung vertraut machen.

Inzwischen gibt es zum Thema Workflow-Entwicklung mehrere Bücher, in denen die Technologie aus Entwicklersicht von Anfang an detailliert besprochen wird [1], [2], [3]. Die Grundlagen der Workflow-Entwicklung sind daher relativ gut beschrieben und deshalb nicht Hauptgegenstand dieses Buches.

Dieses Buch konzentriert sich dagegen auf die erheblichen Veränderungen in der Workflow-Entwicklung, die durch ABAP Objects möglich bzw. nötig werden.

Mit dem Entstehen der Workflow-Technologie wurden die sogenannten BOR-Objekttypen (BOR = Business Object Repository) als quasi objektorientierte Verschalung aller ABAP-Anwendungen eingeführt. BOR-Objekttypen (BOR-OT) waren von Anfang an *die* Workflow-Objekttypen. Für ABAP-Entwickler war die stark makroorientierte Programmierung von und mit BOR-Objekttypen oft sehr gewöhnungsbedürftig, was vermutlich auch ein Grund dafür ist, dass es immer noch wenig Workflow-Entwickler gibt.

Um das Jahr 2000 erschien ABAP Objects als echter objektorientierter Sprachbestandteil von ABAP. Viele Anwendungen nutzten sofort die stark verbesserten Möglichkeiten der Programmierung, die sich damit boten. Workflow-Entwickler mussten allerdings bis zum Basisrelease 6.20 warten, bis sie neben BOR-OT auch ABAP-Klassen in Workflows benutzen konnten. (Dabei muss man den Zeitverzug von einigen Jahren beachten, der zwischen der Freigabe eines Release bei SAP und dessen flächendeckender Einführung beim Anwender besteht.) Dies führte in vielen Fällen dazu, dass die BOR-OT nur die Workflow-Verschalung waren, in deren Inneren sofort Klassenmethoden aufgerufen wurden.

Inzwischen kann ein Releasestand von SAP Basis von 6.20 und höher durchaus vorausgesetzt werden. Der Nutzung von ABAP Objects anstelle von BOR-OT steht also nichts mehr im Wege. Dass sich viele Entwickler dennoch vor diesem Schritt scheuen, mag an der jahrelangen Gewöhnung an das BOR und dessen Business-Intelligenz (in Form vieler Millionen Zeilen Code) liegen.

Insofern ist es beruhigend, zu wissen, dass hier kein »Entwederoder« notwendig ist. BOR-OT und ABAP Objects können in friedlicher Koexistenz in ein und demselben Workflow leben. Die alten, bewährten, aber unverzichtbaren Dinge erledigen BOR-Objekte; neue Funktionalitäten werden über ABAP Objects realisiert.

Oft hört man von Entwicklern folgende Meinung: Wozu eigentlich Objektorientierung? Das verkompliziert alles nur; ein einfacher Report tut es auch.

In diesem Sinne stellt SAP Business Workflow eine echte »Daseinsberechtigung« für ABAP Objects dar. Letztlich ist der Workflow nämlich ein komplexes Framework, das mit beliebigen, unbekannten Objekten gleichartig hantieren soll. In diesem Umfeld kommen alle Konzepte der Objektorientierung wie Kapselung, Vererbung, Interfaces, Polymorphie, Events und Ausnahmeklassen auf völlig natürliche Art zum Tragen.

Dies zu vermitteln ist das hauptsächliche Ziel des Buches. Für die »Praktiker« unter den Entwicklern kann es den Zugang zur Objektorientierung erleichtern.

#### **An wen richtet sich das Buch?**

Das Buch richtet sich an EDV-Spezialisten, die auf die eine oder andere Weise mit SAP Business Workflow zu tun haben. Das können sein:

- Studenten der Informatik
- Entwickler bei SAP-Anwendern
- Systemverantwortliche bei SAP-Anwendern (Administratoren, Entscheider)
- Angestellte oder freie SAP-Berater

Das Buch richtet sich zunächst an alle Workflow-Entwickler, die es leid sind, immer wieder Container mit SWC\_GET\_ELEMENT auszupacken und am Ende der Methode mit SWC\_SET\_ELEMENT wieder einzupacken.

An solche also, die die modernen Methoden von ABAP Objects, die sie u.U. bereits in der reinen ABAP-Programmierung verwenden, nun auch direkt, ohne Bruch in der Workflow-Entwicklung benutzen möchten.

Für diejenigen unter den Lesern, die mit der Objektorientierung noch nicht vertraut sind, ist eine Einführung in ABAP Objects enthalten. Hier werden Begriffe wie Kapselung, Vererbung, Redefinition und Polymorphie praxis- und Workflow-bezogen dargestellt.

Und dann ist das Buch für solche Entwickler gedacht, die den Einstieg in die Workflow-Entwicklung wagen wollen bzw. sollen. Ihnen ist zu raten, von Anfang an mit der neuen Technologie zu arbeiten.

Aber auch Entwickler, denen der übliche Zugang zu ABAP Objects zu theoretisch ist, können hier u.U. einen besseren, weil praktischen Zugang zur Objektorientierung finden.

Workflow-Berater, die bereits über gute Kenntnisse in ABAP Objects und Workflow verfügen, können in diesem Buch viele konkrete Hinweise für ihre Projekte bekommen.

Workflow-Administratoren sollten auf jeden Fall das einführende Kapitel sowie die Kapitel zum Laufzeitsystem und zur Administration lesen.

Entscheider (Teamleiter), die sich einen Überblick über SAP Business Workflow verschaffen möchten, sollten das einführende Kapitel lesen. Außerdem gibt es in fast jedem Kapitel einen Punkt »Konzept«, der die jeweilige Grundidee erläutert.

#### **Hinweise zu den einzelnen Kapiteln**

#### **Kapitel 1 – SAP Business Workflow im Überblick**

Hier wird die grundlegende Architektur des SAP Business Workflow mit ihren wichtigsten Bestandteilen und Begriffen einführend dargestellt.

 $\blacksquare$  Neue Begriffe Laufzeit, Definitionszeit, Bearbeiter, Workplace

#### **Kapitel 2 – Workflow – Entwicklung Tools**

Hier werden Hinweise zu den Entwicklungstools gegeben. Ausführlich wird das Workflow-Bereichsmenü SWLD vorgestellt. Empfohlen wird die paketorientierte Arbeit im Object Navigator (SE80). Weiterhin werden zwei große Gruppen von Beispiel-Workflows von SAP beschrieben. Hinweise zum Thema Workflow im SAP Service Marketplace und in der SDN-Community (SDN = SAP Developer Network) runden dieses Kapitel ab.

■ Neue Begriffe Schichtenmodell der Workflow-Entwicklung, Bereichsmenü SWLD, WFUNIT, WF\_Verify, Online Help, SDN

#### **Kapitel 3 – ABAP Objects – Grundlagen**

In diesem Kapitel werden überblicksartig die notwendigen Grundlagen von ABAP Objects zusammengefasst. Es erspart dem Leser ohne Kenntnisse von ABAP Objects (ABAP OO) das Nachschlagen der Grundbegriffe in anderen Büchern. Wo es möglich ist, wird bereits Bezug auf die spätere Verwendung im Workflow-Umfeld genommen. Der erfahrene ABAP-OO-Entwickler kann dieses Kapitel ohne Nachteile überspringen.

 $\Box$  Neue Begriffe:

Klassen, Komponenten, Attribute, Methoden, Sichtbarkeit, Ereignisse, Vererbung, Redefinition, Instanzen, Referenzen, Interfaces, Polymorphie, Ausnahmeklassen

#### **Kapitel 4 – Durchgängiges Beispiel des Buches: Kreditverträge**

Im Buch wird ein durchgehendes Beispiel zur Vertragsbearbeitung benutzt. In diesem Kapitel werden die Tabellen und Transaktionen kurz dargestellt, die dann in den Workflow-Klassen benutzt werden.

#### **Kapitel 5 – Die neue Welt: ABAP Objects im Workflow**

Hier werden die Erkenntnisse aus Kapitel 3 in den Workflow-Klassen verwendet. Ausführlich wird das Interface IF\_WORKFLOW besprochen. Es wird gezeigt, wie die Ereignisse von ABAP Objects als Workflow-Ereignisse systemweit sichtbar gemacht werden.

 $\Box$  Neue Begriffe: Workflow-Interface IF\_WORKFLOW, persistente Objektreferenz, Workflow-Ereignisse

#### **Kapitel 6 – Workflow-Container und Workflow-Ereignisse**

In diesem Kapitel werden Definition und Verwendung von Containern und Ereignissen im Workflow-Umfeld besprochen.

Für Container werden Beispielprogramme zu Definition, Datenflüssen, persistenter XML-Speicherung diskutiert.

Danach werden die Erzeugung und Verarbeitung von systemweiten Ereignissen detailliert besprochen. Neben den verschiedenen direkten und indirekten Methoden der Ereigniserzeugung liegt der Schwerpunkt auf der Ereignisverarbeitung. Letztere stellt die Reaktion auf Statusänderungen an Objektinstanzen dar. Es werden Beispiele für die Implementierung eigener Koppelbausteine diskutiert.

 $\Box$  Neue Begriffe:

Containerklasse CL\_SWF\_CNT\_CONTAINER, Strukturpersistenz, XML-Persistenz, Eventklasse CL\_SWF\_EVT\_EVENT, Ereigniskopplung, Ereignisverbraucher, Check-Funktionsbaustein, Typ-Funktionsbaustein, Eventqueue, Ereigniscontainer, Datenfluss

#### **Kapitel 7 – Organisationsmanagement und Regeln**

Dieses Kapitel erläutert die Möglichkeiten zur Abbildung des Organisationsmanagements. Hier wird auf die sogenannten Infotypen, insbesondere auf die Objekte des Organisationsmanagements sowie die zwischen ihnen möglichen Beziehungen, eingegangen. Ziel ist die Nutzung der hinterlegten Informationen zur automatischen Bearbeiterfindung in Workflows.

■ Neue Begriffe:

Organisationseinheit, Stelle, Planstelle, Person, User, Regel, Zuständigkeit, Auswertungsweg, Bearbeiterfindung

#### **Kapitel 8 – Standardaufgaben anlegen und verwenden**

Es wird gezeigt, wie Einzelschrittaufgaben mit Bezug auf eine Klassenmethode angelegt werden.

■ Neue Begriffe:

Einzelschrittaufgabe, Hintergrundaufgabe, Aufgabencontainer, führendes Objekt, Datenfluss, mögliche Bearbeiter, generelle Aufgabe, Workitem-Text, Ausdruck, Defaultregel

#### **Kapitel 9 – Workflow-Muster anlegen und verwenden**

Es wird gezeigt, wie Workflows unter Benutzung von Klassen, Events und Einzelschrittaufgaben und Regeln angelegt werden.

■ Neue Begriffe:

Workflow, Workflow-Interface, führendes Objekt, Import-, Exportund lokale Containervariablen, startendes Ereignis, WorkflowDefinition, Aktivität, ausgewählte Bearbeiter, Alternative, Mehrfachverzweigung, paralleler Abschnitt, Schleife, Containeroperation, Steuerschritt, Workflow-Version, Transport

#### **Kapitel 10 – Klassenbasierte Techniken im Workflow**

Hier werden weitergehende klassenbasierte Techniken der Workflow-Definition und der Laufzeitsteuerung besprochen.

■ Neue Begriffe/Stichwörter: Terminüberwachung, Nebenmethoden, Workitem-Vorschau, Workitem-Exit, dynamische Blöcke, Startbedingungen, Ad-hoc-Funktionen

#### **Kapitel 11 – Klassenbasierte Eigenentwicklungen im Workflow**

Hier werden einige in der Praxis der Workflow-Entwicklung entstandene, Workflow-taugliche Utility-Klassen besprochen. ZCL\_DATE bietet Methoden zur kompakten Berechnung von Datums- und Zeitwerten auf Fabrikkalendern an.

Die Klasse ZCL\_SYSTEM stellt Methoden zur generischen Erzeugung von Klassenreferenzen und zum Mailversand bereit.

Beide Klassen können im Downloadbereich zum Buch in XML-Form heruntergeladen und mit dem im Buch vorgestellten Report direkt ins System eingespielt werden.

■ Neue Begriffe/Stichwörter:

GENERICINSTANTIATE, Datumsklasse, Konstantenklasse, Kommunikation zwischen Subflows, generischer Mailversand

#### **Kapitel 12 – Business Workplace als Userinterface**

In diesem Kapitel wird der Business Workplace als Userinterface für den Workflow-Benutzer besprochen. Es werden alle Funktionen auf Workitems erläutert sowie Möglichkeiten zur persönlichen Konfiguration der Workflow-Inbox dargestellt.

```
\Box Neue Begriffe:
```
Worklist, Vorschau, Status, Statusdiagramm, Workitem anzeigen,  $\sim$  ausführen,  $\sim$  annehmen,  $\sim$  zurücklegen,  $\sim$  wiedervorlegen,  $\sim$  weiterleiten

#### **Kapitel 13 – Webservices im Workflow**

Es wird demonstriert, wie SOAP-Webservices angelegt und aus dem Workflow heraus aufgerufen werden können.

■ Neue Begriffe:

Webservice, SOAP-Protokoll, CL\_PROXY\_CLIENT, WSDL, logischer Port

#### **Kapitel 14 – Das Workflow-Laufzeitsystem**

In diesem Kapitel wird das Laufzeitsystem des SAP Business Workflow besprochen. Die hier dargestellte technische Sicht (Tabellen und Funktionsbausteine) kann das Verständnis für den Workflow bei Informatikern erfahrungsgemäß erheblich fördern.

■ Neue Begriffe: Workitem, Top-Level-Workitem, Laufzeittabellen, WAPI-Bausteine

#### **Kapitel 15 – Tests und Fehlersuche**

In diesem Kapitel werden Verfahren zum Test und zur Fehlersuche vorgestellt. Dazu gehören die unterschiedlichen Transaktionen zum Suchen nach Workflows bzw. Workitems sowie die Arbeit mit den diversen Protokollen. Besonders interessant dürfte ein Report sein, der es ermöglicht, B-Workitems nachträglich im Dialog zu debuggen. Hinweise zur Bearbeitung von Kurzdumps sowie diverse nützliche Hilfsprogramme runden das Kapitel ab.

■ Neue Begriffe: CHECKPOINT-GROUPS, Workflow-Protokolle, Debug-Report, Dump-Analyse

#### **Kapitel 16 – Workflow-Administration**

Dieses Kapitel beschreibt die Aufgabenstellungen und Lösungsansätze in der Arbeit eines Workflow-Administrators. Zunächst werden Fragen des Customizings besprochen. Die für die Administration von Workflows wichtigen Werkzeuge (Analysetools, Diagnosetools) werden erläutert. Es werden Möglichkeiten zur Reorganisation der Laufzeitdaten dargestellt.

■ Neue Begriffe:

Workflow-Customizing, E-Mail-Notification über neue Workitems, SAPconnect, Terminüberwachung, Fehlerüberwachung, Fehleritem, Diagnosereport, Workitem-Analyse, Workflow-Protokoll, Workload-Analyse, Archivierung von Workitems, SARA

#### **Anhang – Die alte Welt: BOR-Objekte im Workflow**

Die Objekttypen des Business Object Repository (BOR) werden als »alte« objektorientierte Verschalung der Anwendungssoftware erklärt. Dieser Anhang trägt der Tatsache Rechnung, dass viele Millionen Zeilen ABAP-Code in den vorhandenen BOR-Objekttypen ein großes Erfahrungspotenzial darstellen.

■ Neue Begriffe:

Objekttyp, Schlüssel, Attribut, Methode, synchron/asynchron, Parameter, Container, Ereignisse, Delegation, Vererbung, Interface

## **1 SAP Business Workflow im Überblick**

Der *SAP Business Workflow* ermöglicht die rationelle, rechnergestützte Bearbeitung von komplexen, betriebswirtschaftlichen Abläufen. Der *SAP Business Workflow* unterstützt besonders solche Geschäftsprozesse, die immer wieder in gleichen oder ähnlichen Formen auftreten, die eine Reihe von Aktivitäten umfassen und die mehrere Personen oder Abteilungen involvieren. Aber auch einfache »Zwei-Schritt-Szenarios«, bei denen ein Mitarbeiter eine Änderung im System vornimmt, von der ein anderer Mitarbeiter benachrichtigt werden soll oder bei der eine weitere Aktion durch das System erforderlich ist, lassen sich mit dem *SAP Business Workflow* abbilden und automatisieren.

Der *SAP Business Workflow* ist dazu – genau wie die ABAP Workbench – anwendungsübergreifend in das SAP-Basissystem integriert und ergänzt die vorhandenen, umfassenden betriebswirtschaftlichen Funktionen des SAP-Systems optimal. Zusätzliche Lizenzkosten entstehen beim Einsatz von SAP Business Workflow nicht. Er umfasst insbesondere:

- $\Box$  eine grafische Definitionsumgebung für Workflows
- $\Box$  das Laufzeitsystem zur Steuerung und Überwachung
- mehrere Workflow-Muster für verschiedene Szenarios zur Wiederverwendung

Im weiteren Sinne gehören zum *SAP Business Workflow* auch:

- in die Basis verlagerte Teile der Anwendungskomponente *Human Resources* zur Abbildung der Aufbauorganisation eines Unternehmens
- das *Business Object Repository* zur Definition und Implementierung von Objekten als zentrale Bestandteile eines jeden Workflows
- Interfaces für die Einbindung von ABAP-Klassen in den Workflow

Workflow für komplex strukturierte, arbeitsteilige Prozesse

Keine zusätzlichen Lizenzkosten für SAP Business Workflow

Auch ohne den Einsatz von Workflows lassen sich über die prozessorientierte Integration aller Anwendungskomponenten komplexe Geschäftsprozesse im SAP-System abbilden. Der *SAP Business Workflow* ist darüber hinaus in der Lage, Ihre unternehmensspezifischen Besonderheiten in den Geschäftsprozessen zu berücksichtigen.

Workitem, Business Workplace

Ein Workflow stellt alle Arbeitsschritte (*Workitems*) mit den dazu benötigten Daten, Dokumenten und Anlagen zur vorgegebenen Zeit in die Inbox des Business Workplace der jeweils zur Ausführung berechtigten Benutzer. Dabei können *Regeln* zur dynamischen Bearbeiterfindung genutzt werden. Per Doppelklick werden die *Workitems* ausgeführt und mit den passenden Daten aus dem Workflow versorgt. Die Ausführung von Workitems führt oftmals wieder auf die bekannten Transaktionen oder Reports des SAP-Systems. Allerdings entfällt die Suche in tiefen Menüstrukturen, was insbesondere gelegentlichen Benutzern des Systems sehr entgegenkommt.

Workflow-Definition Schließt ein Bearbeiter einen Arbeitsschritt ab, so ermittelt das Workflow-System aus der Workflow-Definition auf der Grundlage der aktuellen Daten und evtl. getroffener Entscheidungen sofort den oder die Nachfolgeschritte, besorgt die dafür notwendigen Daten, ermittelt die zuständigen Bearbeiter und stellt diesen die Arbeitsschritte in ihren Eingangskorb. Die Pflicht, im System nach vorhandenen Aufgaben zu suchen, gibt es für die Bearbeiter nicht mehr.

Terminüberschreitung Terminüberschreitungen kann das System rechtzeitig feststellen und bei Bedarf verantwortliche Personen benachrichtigen oder vorgesehene Eskalationsverfahren einleiten. Auf diese Weise lassen sich Durchlaufzeiten oft erheblich verkürzen.

> Ein besonderer Vorteil des *SAP Business Workflow* besteht darin, dass die modellierten Geschäftsprozesse mit wenig Aufwand an veränderte Situationen angepasst werden können, ohne dass dazu mit Programmierung verbundene Änderungen in der Software selbst erforderlich wären. Durch eine Versionierung von Workflow-Definitionen kann zu vorgegebenen Zeitpunkten von einem Modell eines Geschäftsprozesses auf ein anderes umgeschaltet werden.

Aufbauorganisation Änderungen in der Aufbauorganisation können durch geeignet gewählte, personenunabhängige Zuordnungen von Schritten eines Workflows zu Organisationseinheiten, Stellen oder Planstellen sogar ohne Änderungen einer Workflow-Definition abgebildet werden.

#### **1.1 Die Architektur des SAP Business Workflow**

In diesem Kapitel werden die grundlegenden Begriffe und die wichtigsten Architekturmerkmale des Workflow-Systems im Zusammenhang vorgestellt.

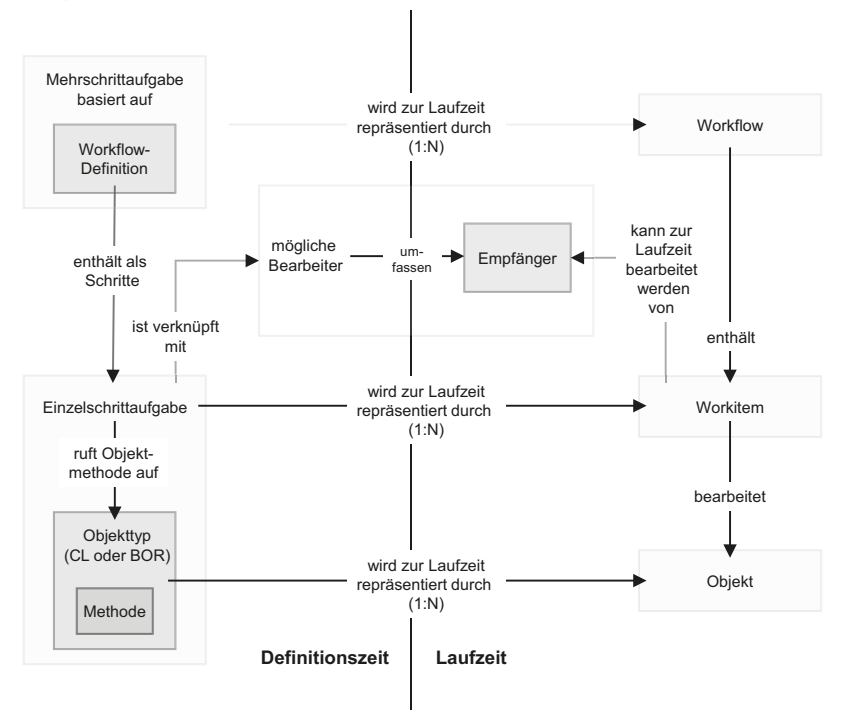

**Abb. 1–1** Architektur des SAP Business Workflows mit allen Komponenten

Der *SAP Business Workflow* ist formal aufgebaut und trennt deutlich zwischen der *Definitionszeit* und der *Ausführungszeit* (auch *Laufzeitzeit* genannt), wobei jeweils die »Objekttypen« der Definitionszeit durch »Objekte« der Ausführungszeit repräsentiert werden.

#### **1.1.1 Definitionszeit**

Im *SAP Business Workflow* müssen zur Definitionszeit Workflow-Definitionen, *Einzelschrittaufgaben* und *Objekttypen* festgelegt werden. Zur Ausführungszeit nimmt das System dann in den entsprechenden Laufzeitrepräsentationen, wie *Workflows*, *Workitems* und *Objekten*, Bezug auf diese Definitionen. Änderungen der jeweiligen Definition haben dann auch immer ein geändertes Laufzeitverhalten zur Folge.

Eine *Einzelschrittaufgabe* stellt das zentrale Element in der Archi- Einzelschrittaufgabe tektur des *SAP Business Workflow* dar. In einer *Einzelschrittaufgabe* sind der *funktionale* und der *organisatorische* Aspekt einer betriebs-

wirtschaftlichen Tätigkeit zusammengefasst. Um beiden Aspekten gerecht zu werden, ist in der Definition einer Einzelschrittaufgabe festgelegt, *was* diese Einzelschrittaufgabe leistet und *wer* für ihre Ausführung berechtigt und befugt ist.

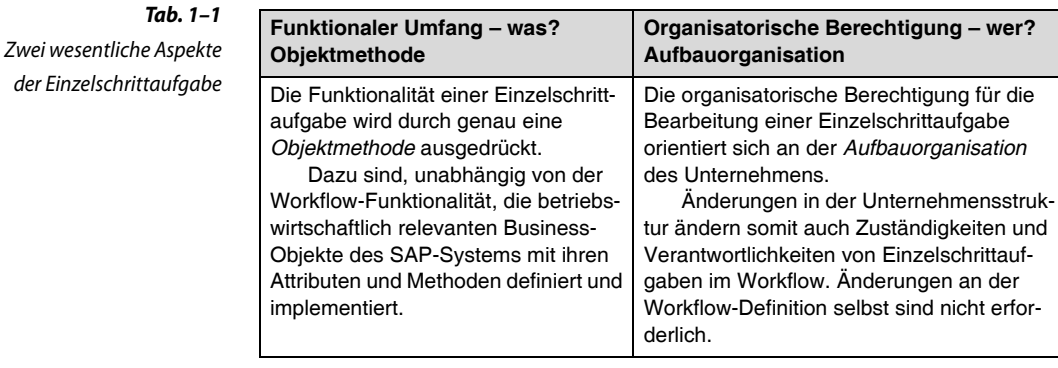

Es gibt auch Einzelschrittaufgaben, die ausschließlich vom System im Hintergrund ohne Dialog erledigt werden (können). In diesem Fall braucht kein Benutzer etwas zu tun und die Festlegung einer organisatorischen Berechtigung ist nicht erforderlich.

In einer *Workflow-Definition*, die immer in einer Mehrschrittaufgabe gekapselt ist, wird der gesamte betriebswirtschaftliche Prozess allgemeingültig, vollständig und unter Berücksichtigung aller Eventualitäten und Entscheidungsmöglichkeiten beschrieben. Die »Bausteine« für alle *ausführbaren* Schritte einer Workflow-Definition sind die eben beschriebenen Einzelschrittaufgaben.

Workflows werden im Unternehmen genau passend für dessen Anforderungen definiert. Dabei kann man auf Workflow-Muster, die die SAP AG ausliefert, zurückgreifen. Diese Workflow-Muster übernimmt man entweder unverändert oder verwendet sie als Kopiervorlagen und Ausgangsbasis für eigene Entwicklungen.

Mehrschrittaufgabe = Workflow-Definition = Workflow-Muster

> Schritttypen Neben den funktionalen, auf Einzelschrittaufgaben basierenden Schritten gibt es weitere *Schritttypen*, die vom Workflow-System zur Ablaufkontrolle und Ablaufsteuerung interpretiert und ausgeführt werden.

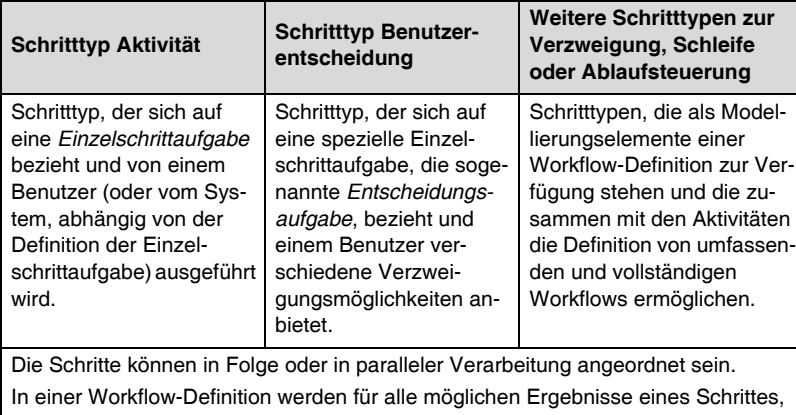

die zur Ausführungszeit auftreten können, die Folgeschritte modelliert.

Als moderne Schnittstelle zwischen dem Workflow-System und den Anwendungen fungieren die Klassen aus ABAP Objects (CL-Objekttypen). Einen älteren objektorientierten Ansatz stellt das *Business Object Repository* mit den BOR-Objekttypen dar.

Die vorhandenen Funktionen des SAP-Systems und natürlich auch neu zu entwickelnde Funktionen sind als *Objektmethoden* dieser *Objekttypen* definiert. Daten oder Informationen aus einer Anwendung können als *Attribute* dieser Objekte »erfragt« und in Workflows beispielsweise verwendet werden, um entsprechend zu verzweigen. Funktionen und Daten des SAP-Systems werden über die Objektschnittstelle für den *SAP Business Workflow* in einheitlicher Weise angesprochen, ohne die tatsächliche Implementierung der Methodenausführung und der Attributzugriffe im Detail zu kennen.

Das Buch konzentriert sich auf die Klassenobjekttypen (CL-Objekttypen = CL-OT). Detaillierte Aussagen zum Business Object Repository finden sich im Anhang.

Man kann, auch wenn das auf den ersten Blick vielleicht naheliegend wäre, bei der Definition eines Workflows niemals direkt eine Objektmethode angeben. Man kann immer nur eine Einzelschrittaufgabe festlegen, über die dann indirekt auch die Methode bekannt ist.

Dieses Vorgehen wurde gewählt, um den Unterschied zwischen funktionalem Aspekt (Methode) und organisatorischem Aspekt (Einzelschrittaufgabe) deutlich zu machen.

Wenn neue Funktionen bereitzustellen sind, die in einem Workflow genutzt werden sollen, dann müssen entsprechende Methoden bei einem Objekttyp *definiert und implementiert* werden. In seltenen Fällen kann es auch erforderlich werden, sogar einen ganz neuen Objekttyp selbst zu definieren. In diesem Fall sind Programmierkenntnisse notwendig.

**Tab. 1–2** Übersicht über die Schritttypen in einer Workflow-Definition

Business Object Repository

Objekttyp, Objektmethode, **Objektattribut** 

#### **1.1.2 Workflows und Workitems zur Ausführungszeit**

Jede Workflow-Definition kann mehrfach, auch zur selben Zeit, ausgeführt werden. Die jeweiligen Ausführungen einer Workflow-Definition (gern auch »Repräsentationen einer Workflow-Definition« genannt) werden als *Workflows* bezeichnet. Jeder Workflow bildet eine eigene, von allen anderen Workflows unabhängige Instanz.

Ein Workflow ist zur Ausführungszeit die gemeinsame »Hülle« für alle Workitems, die den Prozess bilden. Der Workflow übernimmt die Ablaufsteuerung, verwaltet die globalen, prozessspezifischen Daten und stellt das Workflow-Protokoll zur Verfügung.

Die einzelnen Schritte innerhalb eines Workflows, die von einem Benutzer zu bearbeiten sind, repräsentiert das Workflow-System durch *Workitems* und bietet sie ihren Empfängern in deren *Business Workplace* zur Bearbeitung an.

Ein Workitem kann zwar mehrere Empfänger haben, also bei mehreren Personen in der Inbox erscheinen. Es hat aber letztlich nur einen tatsächlichen Bearbeiter.

#### **1.1.3 Bearbeiterfindung**

Ein Workflow kann dazu verwendet werden, Funktionen zu automatisieren und sie ohne Benutzerinteraktion vom System ausführen zu lassen. Die typischen Workflow-Szenarios spielen sich allerdings in aller Regel zwischen zwei oder mehreren Benutzern ab. In diesem Fall kann man zu Recht vom Workflow-System erwarten, dass es jeweils die »richtigen« *Empfänger* für die Bearbeitung eines Workitems ermittelt.

Ein wesentliches Element der automatischen Bearbeiterfindung wurde bereits besprochen: Das Workflow-System »weiß« für jede Einzelschrittaufgabe, wer ihre *möglichen Bearbeiter* sind, da jede Einzelschrittaufgabe mit ihrer entsprechenden organisatorischen Zuordnung definiert sein muss.

Regel Eine nicht nur aufgaben-, sondern prozess- und objektspezifische Bearbeiterfindung wird durch die Verwendung von *Regeln* ermöglicht. Jeder Mitarbeiter kann, über seine unmittelbare organisatorische Einordnung hinausgehend, eine oder mehrere Rollen oder Berechtigungen innehaben, die jeweils besondere Zuständigkeiten, Befähigungen oder Eigenschaften beschreiben.

Zum Zweck einer dynamischen, erst zur Ausführungszeit festgelegten Bearbeiterzuordnung kann das Workflow-System angewiesen werden, die Empfänger eines Workitems über ihre Regel, die sie in Bezug auf einen bestimmten Geschäftsprozess oder in Bezug auf ein

Workitem als Schritt eines **Workflows** 

Workflow als Ausführung einer Workflow-Definition

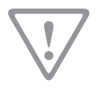

Organisatorische Zuordnung

bestimmtes Objekt (z.B. »Sachbearbeiter für Kunden M-P«, »Prüfer von Eingangsrechnungen«) besitzen, zu finden.

#### **1.1.4 Workflow als Reaktion auf Anwendungssignale**

Workflows können aus der Entwicklungsumgebung im Dialog und ohne Anwendungsbezug gestartet werden. Workflows können auch direkt aus einer beliebigen Anwendung heraus aufgerufen werden. Beide Möglichkeiten sind im Hinblick auf individuelle Erweiterungsmöglichkeiten wenig flexibel, haben aber ihre Daseinsberechtigung.

Ein (externes) Ereignis dagegen, mit dem eine beliebige Anwen- Ereignis dungskomponente eine erfolgte Zustandsänderung oder ein erreichtes Ergebnis systemweit mitteilt, bietet eine flexible »Andockstelle« für die Ausführung von Workflow-Definitionen.

Wenn das Ereignis als *auslösendes Ereignis* einer Workflow-Definition eingetragen ist, wird diese Workflow-Definition ausgeführt (als Workflow instanziiert), sobald das Ereignis eintritt. Wenn das Ereignis nicht als auslösendes Ereignis irgendwo vorgesehen ist, passiert auch nichts, wenn es eintritt.

Jedes Ereignis gibt Informationen über das ereigniserzeugende Objekt an den Workflow weiter, den es startet.

Ereignisse überbrücken damit die »Grenze« zwischen der vorhandenen Anwendungsfunktionalität und neu entwickelten, eigenen Workflows. Um die Workflow-Funktionalität nutzen zu können, kann nahezu jede Anwendung flexibel, spezifisch und einfach(!) um die Erzeugung der benötigten Ereignisse erweitert werden. Im Kapitel 6 wird das eingehend besprochen.

#### **1.1.5 Vorkonfigurierte Workflow-Definitionen**

Für die schnelle Einführung liefert die SAP AG für viele betriebswirt- Workflow-Muster schaftliche Szenarios bereits *vorkonfigurierte Workflow-Definitionen*, die sogenannten *Workflow-Muster*, aus. Sie können diese Workflow-Muster in vielen Situationen mit minimalem Anpassungsaufwand für Ihre betrieblichen Prozesse verwenden. Die Workflow-Muster verkürzen die Einarbeitungszeit ganz wesentlich und sind auf die jeweiligen Anwendungsfunktionen optimal abgestimmt.

Workflow-Muster können Sie für eigene Entwicklungen als Vorlage verwenden. Kopieren Sie dazu das Workflow-Muster unter einem neuen Namen und verändern Sie es dann.

Bei der Suche nach vorhandenen Workflow-Mustern hilft Ihnen der Bestandsnachweis von Workflow-Mustern, den Sie als Teil der

Aufgabenanalyse in der Entwicklungsumgebung für den *SAP Business Workflow* finden.

#### **1.1.6 Der typische Workflow-Benutzer**

Den »typischen« Workflow-Benutzer gibt es eigentlich gar nicht. Vielmehr lassen sich folgende Benutzertypen voneinander unterscheiden, die sich mit unterschiedlichen Kenntnissen und Fähigkeiten einbringen:

#### **Sachbearbeiter**

Der *Sachbearbeiter* ist der eigentliche Nutzer und Nutznießer eines ablauffähigen, produktiven Workflows. Er verwendet den Business Workplace, über den ihm seine tägliche Arbeit gebracht wird. Er liest die Beschreibung und die Anlagen der ihm zugeteilten Workitems und führt sie aus. Zur optimalen Gestaltung seines Arbeitsumfeldes konfiguriert der Sachbearbeiter seinen Eingangskorb und nutzt die bereitgestellten Funktionen, wie *Weiterleiten*, *Anfrage senden*, *Zurücklegen* usw. Der Sachbearbeiter findet die für ihn wichtigen Informationen im Kapitel 12.

#### **Prozessmodellierer**

Der *Prozessmodellierer* hat seine Arbeit im Großen und Ganzen getan, bevor die ersten Workflows produktiv gehen. Er weiß, wo und wie die Workflow-Funktionalität genutzt werden soll, und kennt die betriebswirtschaftlichen Prozesse sehr genau, weil er sie entsprechend optimiert hat. Er analysiert die von der SAP AG ausgelieferten Workflow-Muster im Hinblick auf ihre Verwendbarkeit und nutzt ggf. den Workflow-Editor, um eigene Workflows zu definieren oder vorhandene Workflow-Definitionen anzupassen. Fehlende Einzelschrittaufgaben legt er unter Verwendung vorhandener Objektmethoden an. Falls der Workflow auf Änderungen in einer Anwendung reagieren soll, sorgt der Prozessmodellierer für die Erzeugung der entsprechenden Ereignisse. Der Prozessmodellierer findet die für ihn wichtigen Informationen in den Kapiteln 8, 9, 10 und 11.

#### **Programmierer**

Der *Programmierer* arbeitet eng mit dem Prozessmodellierer zusammen. Er erweitert, wenn nötig, die von der SAP AG ausgelieferten Objekttypdefinitionen (BOR-Objekttypen oder Workflow-fähige Klassen) um weitere Methoden und Attribute. Er implementiert im Programm des Objekttyps, wie eine Methode ausgeführt und wie der Wert eines Attributes gelesen oder berechnet wird. Dazu muss er die Funktionen und Tabellen »seiner« Anwendung kennen.

#### **Verantwortlicher für Aufbauorganisation**

Der *Verantwortliche für Aufbauorganisationen* erstellt eine Aufbauorganisation, die zumindest die Mitarbeiter umfasst, die als Sachbearbeiter (s.o.) mit dem Workflow in Berührung kommen. Er nimmt in Abstimmung mit dem Prozessmodellierer die entsprechenden Zuordnungen zu den Einzelschrittaufgaben vor. Der *Verantwortliche für Aufbauorganisationen* verwendet eine abstrakte Beschreibungsweise auf der Grundlage von Stellen, Planstellen und Organisationseinheiten, die es ermöglicht, dass Änderungen an der Aufbauorganisation keine Änderungen der Workflow- oder Aufgabendefinitionen nach sich ziehen.

#### **Workflow-Administrator**

Der *Workflow-Administrator* führt das Customizing und die erforderlichen Transporte durch. Er ist der Adressat für Benachrichtigungen, die das Workflow-System bei fehlerhaften Workflows verschickt. Er kennt die verschiedenen Protokollierungs- und Reporting-Möglichkeiten und kann Fehler beheben.

Während der zuerst genannte Sachbearbeiter als Benutzertyp relativ klar abgegrenzt ist, sind die Grenzen zwischen den letztgenannten Benutzertypen fließend. In der Regel müssen sich einzelne Mitarbeiter in mehr als einem Bereich auskennen und arbeiten ohnehin in einem Team zusammen.

#### **1.2 Ein typisches Workflow-Szenario**

Abläufe, mit denen ein Workflow-System optimal zurechtkommt, sind Genehmigungs- und Freigabeverfahren. Hier sind alle Aspekte eines typischen Workflows vertreten:

Bei einem Genehmigungs- oder Freigabeverfahren geht es üblicherweise um ein Objekt, wie z.B. um einen Urlaubsantrag, eine Materialbestellung oder eine Rechnung. Dieses Objekt wird mit Methoden wie *Anlegen*, *Freigeben* oder *Überarbeiten* bearbeitet.

Genehmigungs- bzw. Freigabeverfahren sind ein Wechselspiel zwischen zwei Mitarbeitern, die eine besondere, in der Regel durch die Aufbauorganisation festgelegte Beziehung zueinander haben. Der Erfasser des Antrages oder des Dokumentes kann ein beliebiger Mitar-

Genehmigungs- und **Freigabeverfahren** 

beiter sein; der Mitarbeiter mit der Berechtigung zur Genehmigung oder Freigabe ist dann oft der Vorgesetzte (Regel!) des Antragstellers, den das Workflow-System selbstständig aus der Aufbauorganisation ermitteln muss.

Die Ablauflogik der Workflow-Definition muss u.a. folgende Fälle abdecken:

- Der Antrag oder das Dokument wird sofort genehmigt oder freigegeben. Der Antragsteller wird benachrichtigt.
- Der Antrag oder das Dokument wird vom Genehmigenden mit Rückfrage oder Kommentar zur Überarbeitung an den Antragsteller zurückgesandt. Nach der Überarbeitung beginnt das Verfahren erneut.
- Der Erfasser oder der Genehmigende sagen das Verfahren endgültig ab.
- Der Genehmigende verzögert (oder vergisst) die Bearbeitung.
- Der Genehmigende ist verhindert.

#### **1.3 Dokumentation und Tutorial**

In der Dokumentation zum *SAP Business Workflow* finden Sie zu allen Themen dieses Buches vertiefende Erklärungen, Vorgehensweisen und Beispiele. Die Dokumentation ist Bestandteil der R/3-Bibliothek, die mit Ihrem System ausgeliefert wurde. Sie finden die Dokumentation in der Anwendungskomponente *Basis – Business Management*, weitere Hinweise dazu im Kapitel 2.

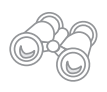

Als Teil der Dokumentation erklärt Ihnen ein Tutorial schrittweise die Definition und Ausführung eines Workflows am Beispiel der Genehmigung eines Urlaubsantrags. Dieses Tutorial sollten Sie unbedingt durcharbeiten.

#### **1.4 Business Workplace**

Mitarbeiter, die in ihrer täglichen Arbeit mit Geschäftsprozessen zu tun haben, die durch Workflows gesteuert werden, nutzen den *Business Workplace* als zentrales Arbeitsumfeld. Von hier aus haben sie Zugriff auf ihren persönlichen Arbeitsvorrat (ihre *Worklist*) mit den *Workitems*, die sie aufgrund ihrer derzeitigen organisatorischen Einordnung und Zuständigkeit zu erledigen haben. Darüber hinaus enthält der Business Workplace auch ihre SAP-Mails.

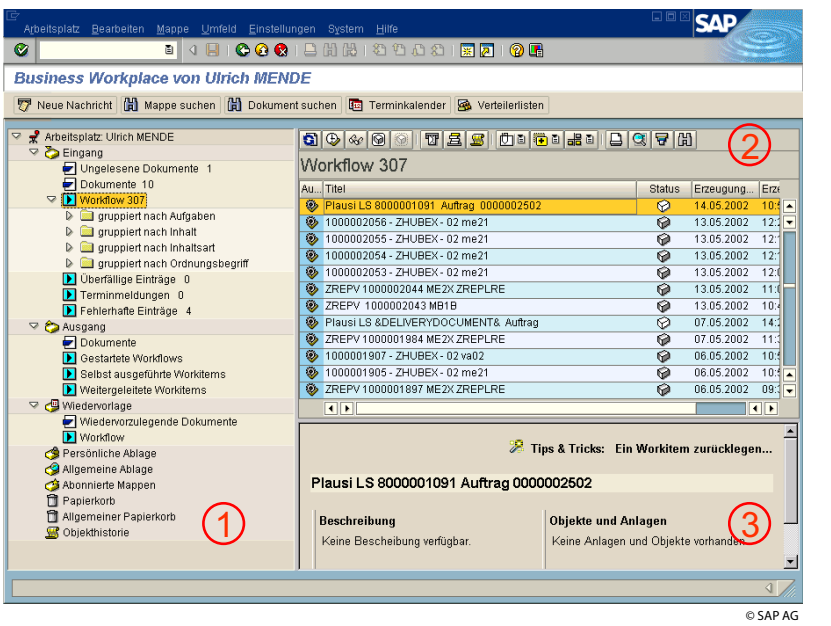

#### **1.4.1 Mails im Business Workplace**

Über ihre *Mails* sind Mitarbeiter an innerbetrieblichen Kommunika- Dokumente tions- und Entscheidungsprozessen beteiligt. Unter Mails versteht man in diesem Kontext ganz allgemein die Dokumente der SAP Office-Eingangsliste. Der Begriff ist weit gefasst und meint einen einfachen SAPScript-Text im RAW-Format ebenso wie eine Microsoft Power-Point Präsentation oder ein mit Microsoft Word erstelltes DOC-File. Auch Kombinationen sind denkbar (z.B. SAPScript-Text mit Power-Point-Präsentation als Anlage).

Die Erfahrung zeigt jedoch, dass die SAP-Mails praktisch nicht genutzt werden, sondern dass Mails ausschließlich über entsprechende Mailsysteme (Outlook, Lotus Notes) versendet und empfangen werden. Der Grund dafür ist sicher die einfache Erreichbarkeit über das Internet.

#### **1.4.2 Workitems mit Benutzerdialog in der Worklist**

Die *Workitems*, die Mitarbeiter in ihrem Business Workplace unter der Worklist Sammelbezeichnung Workflow sehen, sind die *Schritte* aus beliebigen *Workflows*, die zu ihrer Bearbeitung den *Dialog* mit ihnen erfordern. Jedes Workitem repräsentiert eine bestimmte, allgemein formulierte *Aufgabenstellung* (Beispiel: Einzelschrittaufgabe *Bestellanforderung*

**Abb. 1–2**

Business Workplace

*genehmigen*). Diese allgemeine Aufgabenstellung wird beim Workitem konkretisiert durch das *Objekt*, das mit dem Workitem bearbeitet wird, und durch die *Empfänger*, die das Workitem ausführen dürfen (Beispiel: Workitem *Bestellanforderung 98/123 genehmigen,* Empfänger *Mitarbeiter mit Freigabecode 01*).

Die Workitems im Business Workplace bilden die persönliche *Worklist* eines Mitarbeiters, die das Workflow-System für ihn in Abhängigkeit von seiner organisatorischen Zuordnung und von seinem aktuellen betrieblichen Zuständigkeitsprofil beim Aufruf des Business Workplace aufbaut.

Der Mitarbeiter führt dann ein Workitem aus, um damit das zugeordnete Objekt zu bearbeiten und so die vorgesehene Einzelschrittaufgabe zu erledigen.

Eine detaillierte Beschreibung der Funktionen des Business Workplace findet sich im Kapitel 12.

## **2 Workflow-Entwicklung – Tools**

#### **2.1 Workflow aus Entwicklersicht**

#### **2.1.1 Workflow als Framework**

Aus Sicht eines Workflow-Entwicklers stellt das Workflow-System ein komplexes, generisches Framework dar, in dem er seine konkrete Anwendung, also seine zu erstellenden Workflow-Muster mit ihren Komponenten, implementieren muss. Dies wird insbesondere bei der klassenbasierten Entwicklung deutlich, in der entsprechende Methoden (Vererbung, Interfaces) zum Einsatz kommen. 1

#### **2.1.2 Schichtenmodell einer Workflow-Anwendung**

Eine Workflow-Anwendung ist eine komplexe, schichtenweise aufgebaute Softwarekonstruktion. Die untere Schicht ist die ABAP-DB-Schicht, in der die Anwendungen in ABAP codiert werden und ihre Daten persistent in der Datenbank speichern. Die oberste Schicht ist die Workflow-Schicht, in der die komplexen Prozesse über Aufgaben, Regeln zur Bearbeiterfindung und Datenflüsse abgebildet werden. Eine besondere Rolle – die auch Hauptgegenstand dieses Buches ist – spielt die mittlere Schicht (OO-Schicht). Hier handelt es sich um eine objektorientierte Verschalung der ABAP-DB-Schicht, die den Workflow letztlich unabhängig von den konkreten Anwendungen macht und es ihm als generisches Framework gestattet, die unterschiedlichsten Business-Objekte (Eingangsrechnungen im FI, Wechsel- und Sperrbelege im IS-U, Materialstämme im MM, Serviceaufträge im  $PM<sup>1</sup>$ ) völlig gleichartig zu behandeln.

<sup>1.</sup> SAP-Module: FI = Finanzwesen, MM = Materialwirtschaft, PM = Instandhaltung, IS-U = Industry Solution Utilities

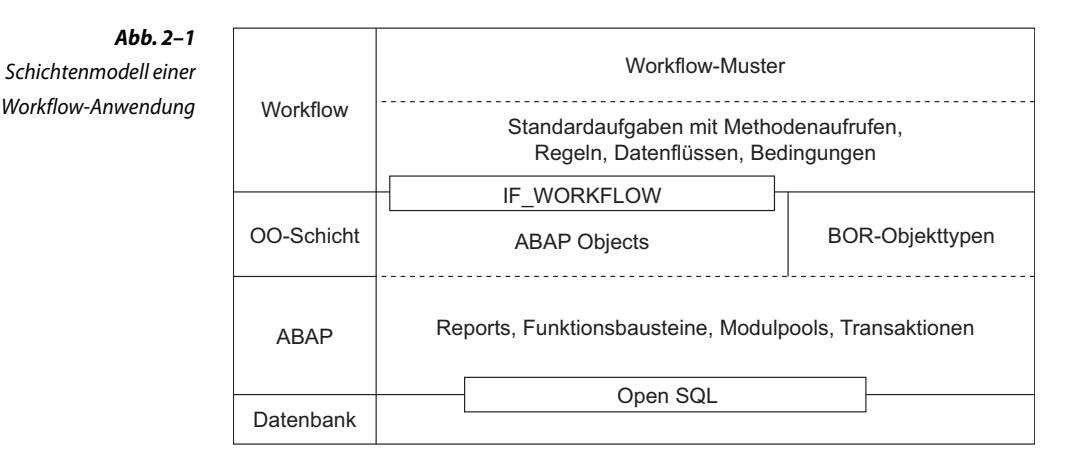

#### **2.1.3 Paketorientierte Workflow-Entwicklung in der SE80**

Die meisten Objekte der Workflow-Entwicklung sind vollständig in den Object Navigator (SE80) integriert. Es ist unbedingt zu empfehlen, dies auch zu nutzen. So hat man immer den Bezug zu dem Paket, in dem die Workflow-Anwendung entwickelt wird, und findet auch in der Klassenbibliothek die im Workflow benutzten Klassen, die Funktionsbausteine der Klassenmethoden, die Datenstrukturen der Parameterdefinitionen usw.

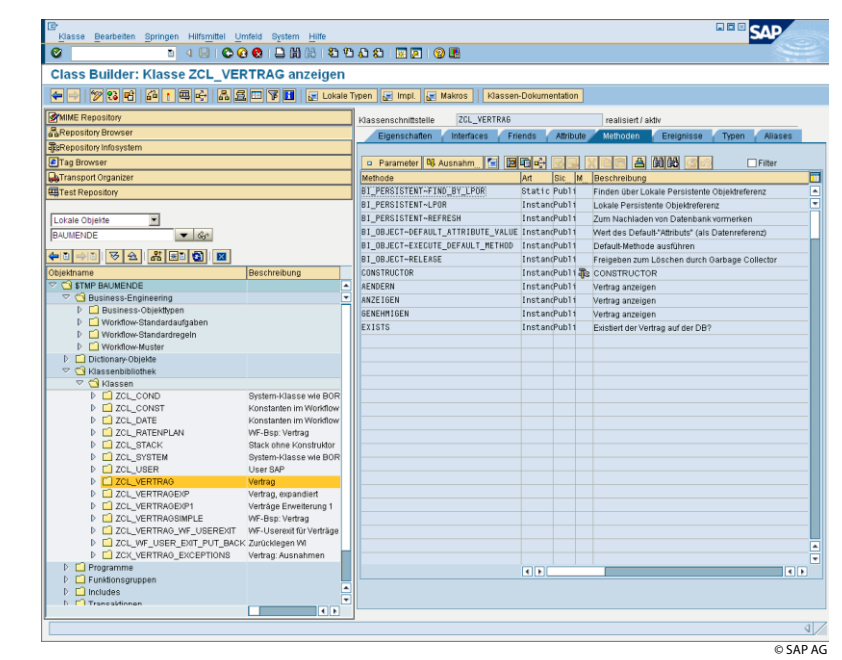

**Abb. 2–2** Alle Entwicklungsobjekte einer Workflow-Anwendung in der SE80 Lediglich für Aufgabengruppen (Taskgruppen – TG) muss man den Zugang über SWLD benutzen (PFTC\_\*), obwohl Aufgabengruppen ebenfalls eindeutig einem Paket zugeordnet sind. Man erkennt, dass die Business-Objekttypen (BOR) direkt zum Business Engineering gehören, während die Klassen (ABAP Objects) viel breiter genutzt werden.

#### **2.1.4 Das Workflow-Bereichsmenü SWLD**

Neben den paketorientierten Entwicklungstools gibt es eine große Anzahl von übergreifenden Tools, die alle im Bereichsmenü SWLD zusammengefasst sind.

Ein Workflow-Entwickler kann diesen Menünamen (ohne Vorsatz »/n« für neue Transaktion) in das Transaktionsfeld eingeben und erhält unter SAP-Menü die folgenden sechs Hauptpunkte von SWLD:

- **Example 19 September 2018** Bereichsmenü SWLD Bereichsmenü SWLD
- Laufzeitwerkzeuge
- Reporting
- Hilfsmittel
- Umfeld
- Administration

Unter diesen Punkten werden ca. 120 Transaktionen angeboten, von denen aber erfahrungsgemäß nur wenige häufig benutzt werden. Viele Workflow-Entwickler ziehen sich die wichtigsten Transaktionen aus SWLD in die Favoritenliste, die zusätzlich noch die wichtigsten Transaktionen zum Zugriff auf das Dictionary, die ABAP-Workbench und den Class Builder enthält. So hat man einen zentralen Einstieg in die unterschiedlichsten Entwicklungswerkzeuge, die für eine komplexe Workflow-Anwendung erforderlich sind.

Die übrigen Menüpunkte erreicht man durch Aufklappen des Menübaums SWLD. Lästig werden von Entwicklern oft die getrennten Transaktionsnamen für Anlegen, Ändern, Löschen von Aufgaben und Standardregeln empfunden. Anstelle der Einzeltransaktionen können in die Favoritenliste die übergeordneten Transaktionen PFTC und PFAC eingefügt werden, die im Baum SWLD nicht angeboten werden.

Manche der Transaktionen werden mehrfach angeboten, z.B. die für Ereignisse. In den folgenden Kapiteln werden viele der oben aufgeführten Transaktionen besprochen. Dazu werden am Anfang jeweils Transaktion (TA) und Pfad noch einmal genannt.

Aufgabengruppen nicht über SE80

Empfehlenswert: eigenes Favoritenmenü für Workflow

PFTC = allgemeine Aufgabenpflege PFAC = allgemeine Regelpflege

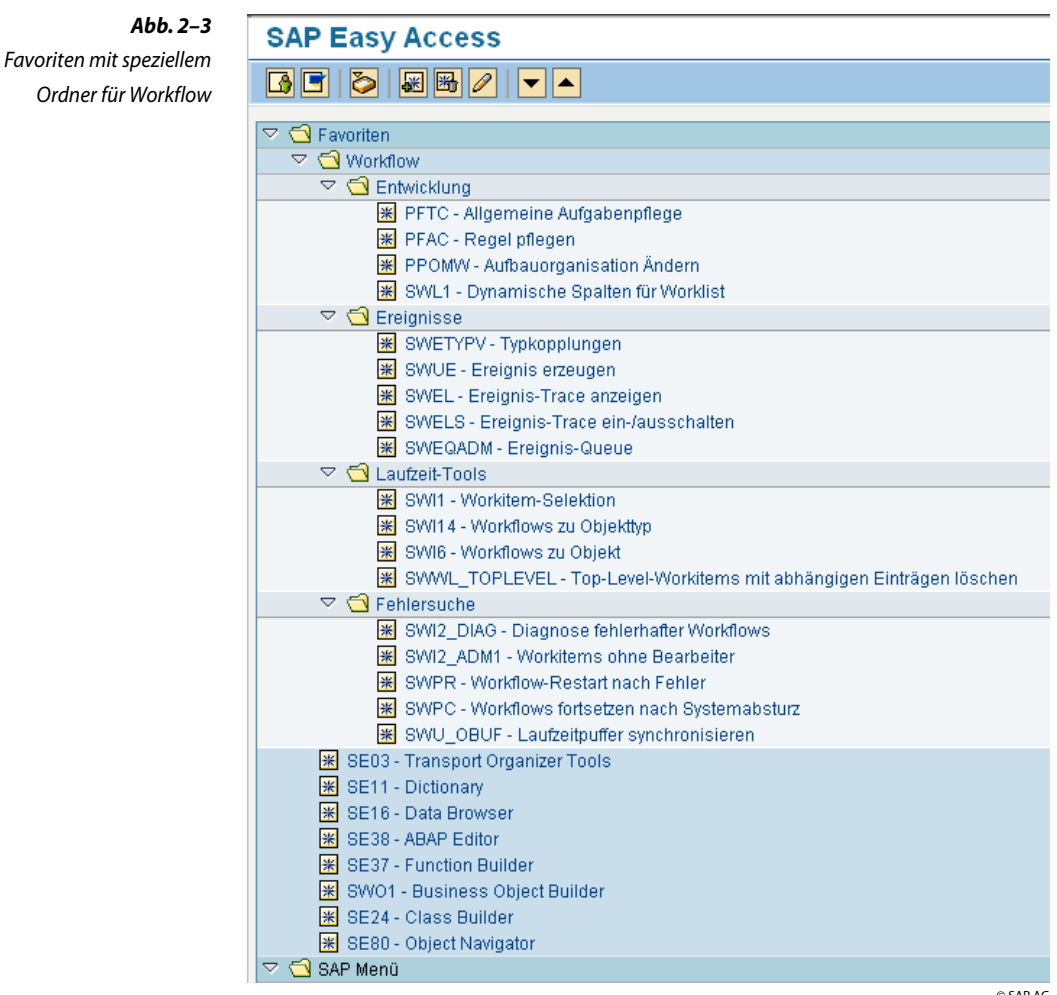

© SAP AG

#### **2.2 Workflow-Beispiellösungen der SAP**

#### **2.2.1 Tutorials**

In der SAP Library werden vier Tutorials angeboten, die insbesondere Einsteigern das schrittweise Erlernen in Form einer Bedienungsanleitung bieten.

■ Workflow-Modellierung

20 Lektionen zum Anlegen von Aufgaben und Aufbau eines Workflows, inklusive Terminüberwachung, Mailversand

- Pflege der Aufbauorganisation
	- 3 Lektionen zur Pflege der Aufbauorganisation
- Ereigniserzeugung bei Statusänderungen 8 Lektionen zur Ereigniserzeugung
- Workflow-Programmierung 13 Lektionen zur Programmierung eines neuen BOR-Objekttyps

#### **2.2.2 Workflow-Anwendung »Urlaubsantrag«**

Dies ist eine fertige Anwendung zur Erfassung und Workflow-gestützten Bearbeitung von Urlaubsanträgen. Sie wird in den SAP-Kursen häufig verwendet. Man kann sie als BOR-Anwendung, als Klassenanwendung oder als Formularanwendung finden.

In vielen Fällen dient diese Anwendung Beratern zu einer ersten Demonstration des Workflow-Systems – vermutlich weil von Urlaub jeder etwas versteht. Alle Entwicklungsobjekte findet man in den Paketen SWH und SWX. Um den einfachsten Workflow AF\_process (WS30000015) lauffähig zu machen, muss man folgende Schritte ausführen:

- Ereigniskopplung aktivieren.
- Org-Einheit mit einer Leiterplanstelle und wenigstens einer zweiten Planstelle anlegen und beide Planstellen besetzen.
- Urlaubsanträge mit Transaktion SWLD → *Demo* → SWXF erfassen.

Dann bekommt der Inhaber der Leiterplanstelle die Urlaubsanträge der anderen Mitarbeiter seiner Org-Einheit zur Genehmigung vorgelegt.

#### **2.2.3 Workflows der Aufgabengruppe WFUNIT**

In der Aufgabengruppe WFUNIT (TG56400001, öffnen mit PFTC\_ DIS) befinden sich ca. 80 kleinere Workflow-Muster, die jeweils einen Sachverhalt demonstrieren. Diese Workflows sind ausgesprochen gut geeignet, wenn man gern am Beispiel lernt oder wenn man bei der Anwendung einer konkreten Designmethode Probleme hat.

Speziell neuere Designtechniken und Klassentechniken werden behandelt.

Workflow-Muster Urlaubsantrag = WS30000015

80 Workflow-Muster in TG WFUNIT

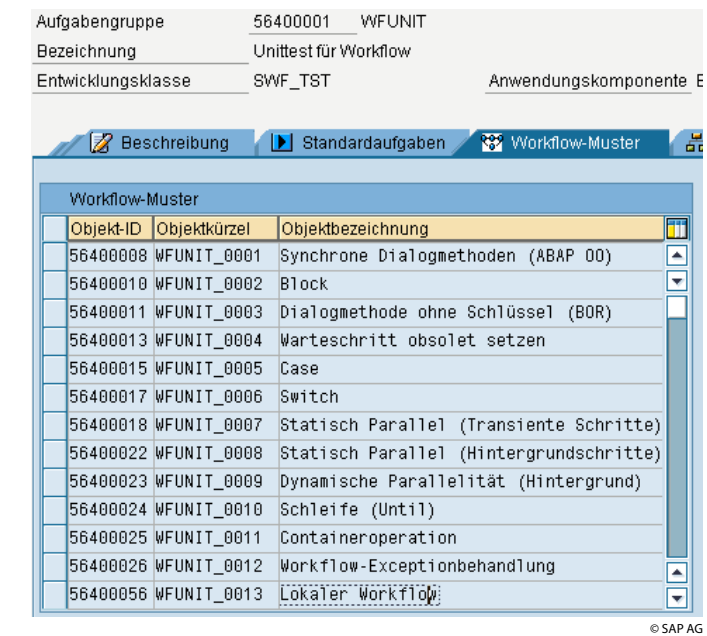

#### **2.2.4 Workflows der Aufgabengruppe WF\_Verify**

In der Aufgabengruppe WF\_Verify (TG70000020, öffnen mit PFTC\_ DIS) befinden sich ca. 60 Workflows zu diversen Standardaufgabenstellungen der Workflow-Entwicklung. Auch diese Beispiele sind zu empfehlen.

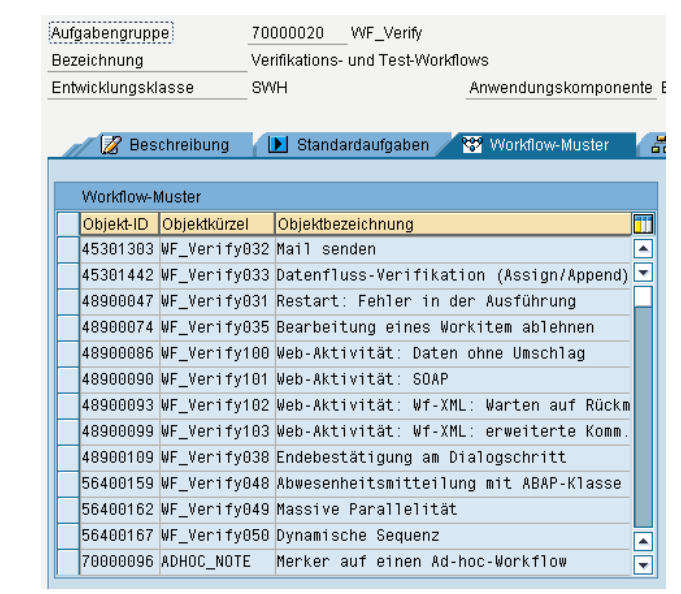

**Abb. 2–5** Workflow-Muster der Aufgabengruppe WF\_Verify

**Abb. 2–4** Workflow-Muster der Aufgabengruppe WFUNIT

© SAP AG

#### **2.3 SAP Service Marketplace**

TA: (früher OSS1)

URL: *http://service.sap.com*

Ohne ständigen Zugriff auf das zentrale Serviceportal der SAP, den »SAP Service Marketplace«, insbesondere auch auf dessen passwortgeschützte Bereiche, sind weder Entwicklung noch Betrieb großer Workflow-Anwendungen denkbar.

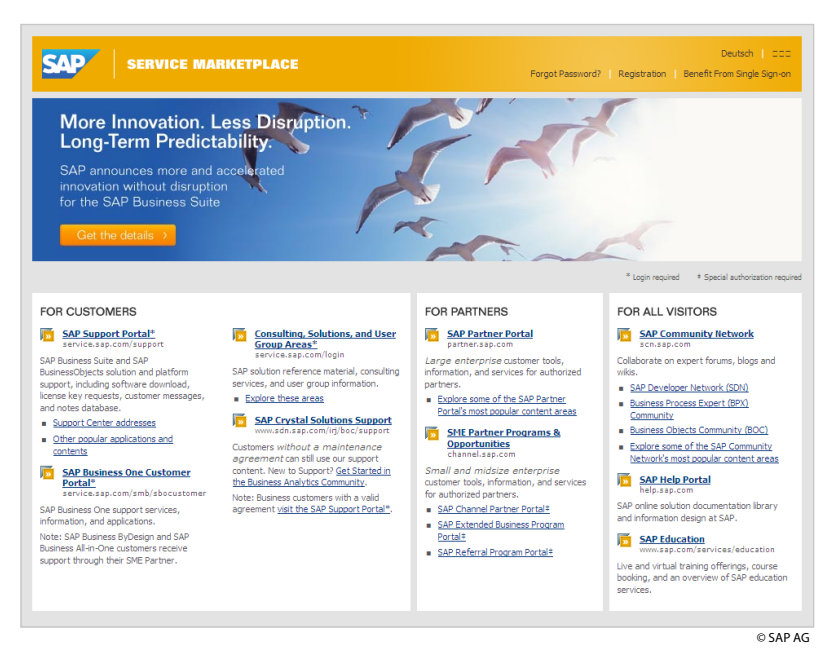

**Abb. 2–6** Startseite des SAP Service **Marketplace** 

Hier findet man die drei Bereiche FOR CUSTOMERS, FOR PARTNERS und FOR ALL VISITORS. Für die ersten beiden benötigt man einen S-User (früher OSS-User) zur Anmeldung.

#### **2.3.1 SAP Support Portal mit Hinweissystem**

#### URL: *http://service.sap.com/support*

Das ist der wichtigste Bereich für SAP-Anwender. Hier finden sich unter »Help & Support« die Möglichkeit zur Angabe von Fehlermeldungen (»Report a Product Error«) sowie die Hinweissuche (»Search for SAP Notes«).

Wichtiger als eigene Fehlermeldungen sind meist solche, die von anderen bereits an SAP gestellt wurden, sowie die zugehörigen Antworten der SAP. Beides zusammen wird unter »Notes« geführt. Man Zugriff auf das SAP-Hinweissystem unbedingt erforderlich kann in 95% der Fälle davon ausgehen, dass man nicht der erste Anwender mit einem bestimmten Problem ist. Es ist daher immer zu empfehlen, bei vermeintlichen oder tatsächlichen Fehlern zunächst in den Notes zu suchen.

In der Suchmaske füllt man zweckmäßigerweise das Feld »Application Area« mit BC-BMT-WFM für Business Workflow. Das allein ergibt jedoch über 3000 Hinweise, sodass weitere Abgrenzungen notwendig sind.

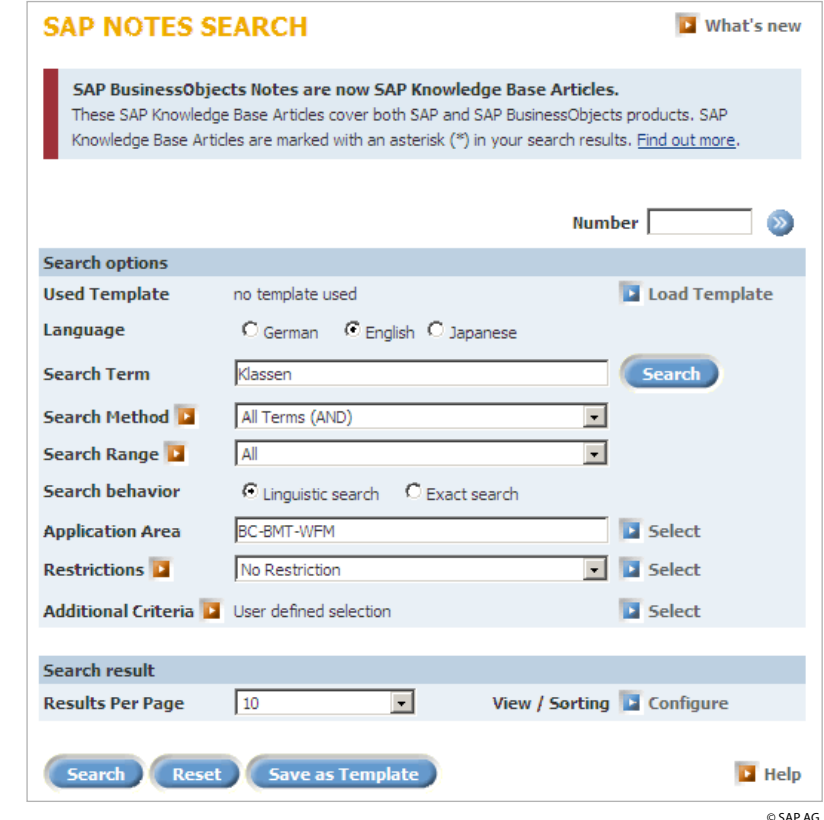

**Abb. 2–7** Suchmaske für Hinweissystem

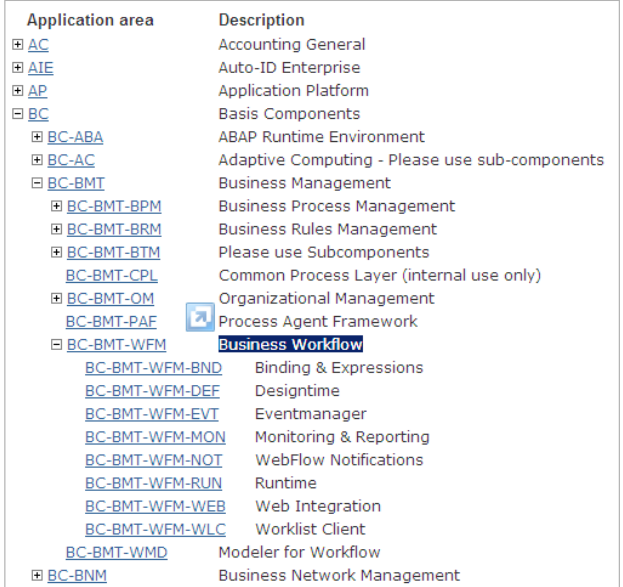

**Abb. 2–8** Application Area in der Suchmaske des Hinweissystems

© SAP AG

Über *Additional Search Criteria* kann man die Suche weiter einschränken. So findet man unter Category = Consulting oft zusammenfassende Erläuterungen von SAP.

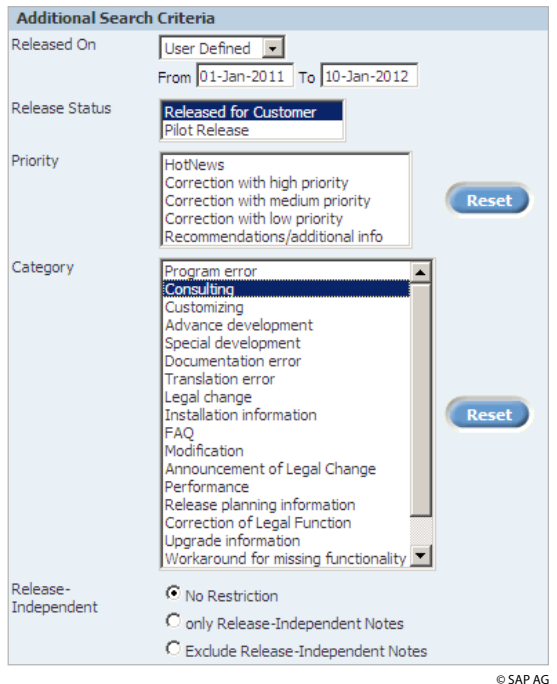

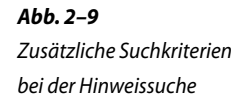

© SAP AG

Letztlich kann man nach unterschiedlichen Stichwörtern suchen, die sowohl UND- als auch ODER-verknüpft sein können. Die Suche nach Stichwörtern sollte immer der letzte Weg sein, da ja nicht klar ist, welche Stichwörter SAP für einen Sachverhalt tatsächlich verwendet. Das Stichwort »Sammelhinweis« liefert oft gute Dienste, wenn man zu einer Sache einen Überblick über bestehende Hinweise bekommen möchte.

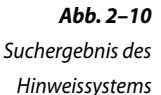

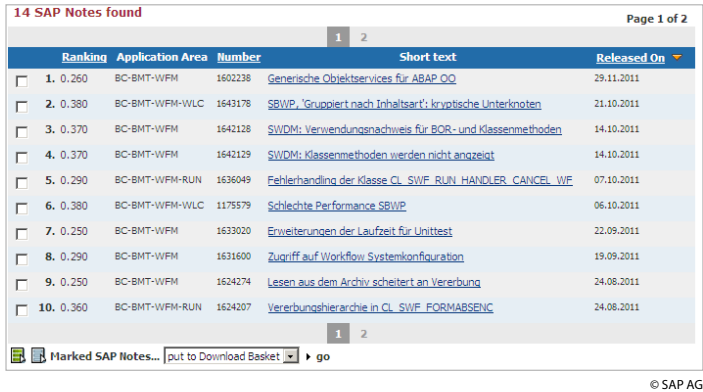

#### **2.3.2 SDN-Community**

SDN-Teilnahme wertvoll für Entwickler Im SDN (SAP Developer Network) diskutieren Entwickler weltweit in unzähligen Foren konkrete Entwicklungsprobleme. Die Foren sind in Kategorien unterteilt. Für die klassenbasierte Workflow-Entwicklung sind folgende Foren besonders wichtig (Forumkategorie  $\rightarrow$  Forum):

 $\Box$  ABAP Development  $\rightarrow$  ABAP Objects  $\Box$  SAP NetWeaver  $\rightarrow$  SAP Business Workflow

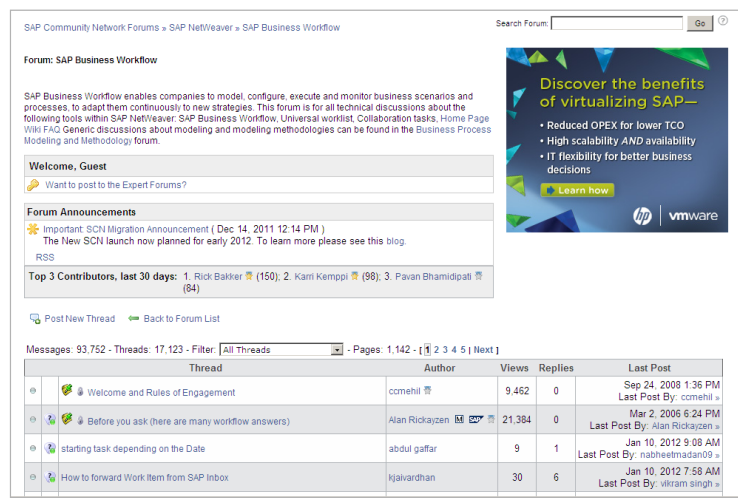

**Abb. 2–11** Suche im SDN-Forum »SAP Business Workflow« Hier kann man sich in vielen Fällen Hilfe holen. Vielfach werden auch nachnutzbare Codestücke angeboten oder Funktionsbausteine (FBS) und Reports benannt.

#### **2.3.3 SAP Help online und offline**

URL: *http://help.sap.com*  $\rightarrow$  SAP NetWeaver  $\rightarrow$  SAP NetWeaver Plattform  $\rightarrow$  SAP Library  $\rightarrow$  SAP NetWeaver 7.0 (Deutsch)  $\rightarrow$  Schlüsselbereiche von SAP NetWeaver  $\rightarrow$  Schlüsselbereiche der Process Integration  $\rightarrow$  Business Process Management  $\rightarrow$  SAP Business Workflow

Über den SAP Service Marketplace bzw. das dort verlinkte SAP Help Portal ist die gesamte SAP-Hilfe online einsehbar, vielfach auch in Deutsch. Die Workflow-Hilfe ist allerdings ziemlich versteckt (s.o.).

Um die Hilfe auch offline verfügbar zu machen, kann man z.B. für den Workflow im Internet unter BCBMTWFMSTART(.pdf) suchen und sich die betreffenden PDF-Files herunterladen. Eine relativ aktuelle Variante findet man z.B. unter *www.ziddu.com*.

## **3 ABAP Objects – Grundlagen**

#### **3.1 Objektorientierung als Abbild der realen Welt**

In der realen technischen Welt werden detaillierte Modelle (= Baupläne, Spezifikationen) entwickelt, auf deren Grundlage später hohe Stückzahlen gleichartiger technischer Geräte (Autos, Handys, Waschmaschinen, Fernseher usw.) produziert werden. Diese Baupläne beschreiben genauestens alle verwendeten Bauteile und deren Funktionen. Dabei wird deutlich unterschieden zwischen den nach außen sichtbaren (nutzbaren) Eigenschaften und Funktionen der Geräte und deren innerer Realisierung. Letztere wird oft regelrecht vor dem Nutzer der Geräte verborgen.

Die objektorientierte Programmierung greift diese Gedanken aus der realen Welt auf, dabei geht die Analogie weit, wie der folgende (nicht völlig ernst zu nehmende) Vergleich zwischen Handy-Bau und ABAP OO zeigt:

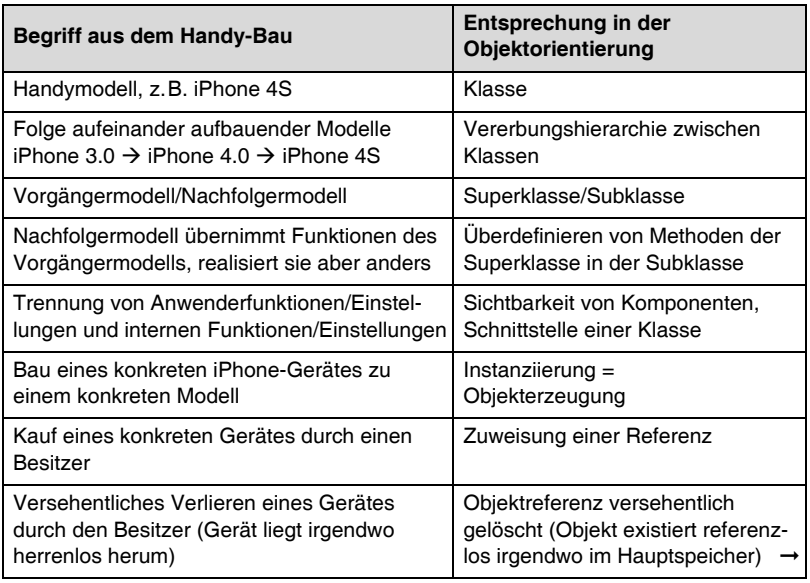

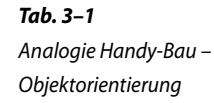

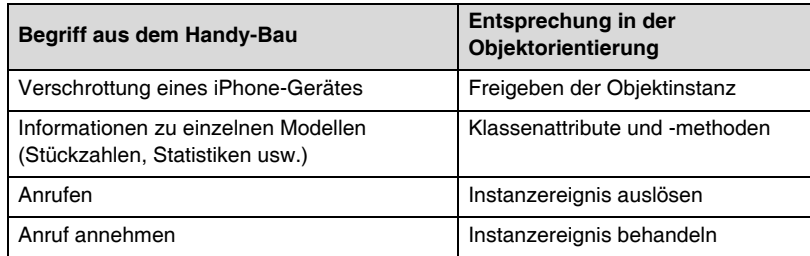

#### **3.2 Klassen und ihre Komponenten**

Klassen sind komplexe Softwarekonstrukte, die folgende Komponenten definieren:

Attribute speichern Objektdaten. ■ Attribute Beliebig komplexe Datentypen (Grundtypen, Strukturen, Tabellen, Tabellen von Strukturen, Strukturen mit Tabellen, Daten- und Objektreferenzen, Konstanten) beschreiben Attribute. Bei der Instanziierung werden oft Teile der Attribute mit Werten gefüllt. Häufig erlauben Klassen nicht den direkten Zugriff auf Datenattribute, sondern bieten SET(TER)- und GET(TER)-Methoden für spezielle Attribute an. Das erhöht die Sicherheit. Methoden kapseln ABAP-Code. • Methoden

Das ist ABAP-Code (ähnlich Funktionsbausteinen), der auf die Attribute lesend und schreibend zugreift. **Events** 

Über Ereignisse (Events) kann die Klasse bzw. ihre Objekte die Umwelt über Zustandsänderungen informieren.

#### **3.2.1 PUBLIC-, PROTECTED- und PRIVATE-Komponenten**

Alle Komponenten werden nach ihrer Sichtbarkeit für den Anwender einer Klasse und für die eigenen Methoden unterschieden:

■ PUBLIC

Dies ist die größtmögliche Sichtbarkeit für beliebige Nutzer. Öffentlichen Komponenten bilden gemeinsam die Schnittstelle der Klasse. Sie sind von außen zu erreichen/aufzurufen und natürlich auch von den Methoden der Klasse selbst.

Eine Besonderheit der PUBLIC-Attribute in ABAP OO ist das READ-ONLY-Kennzeichen. Für solche Attribute ist nur lesender Zugriff erlaubt, was für sie den Einsatz von GETTER-Methoden überflüssig macht und zudem schneller ist.

■ PROTECTED

Dies entspricht mittlerer Sichtbarkeit für Subklassen. Diese Komponenten sind in der Klasse selbst sichtbar, stehen aber auch allen abgeleiteten Klassen zur Verfügung.

■ PRIVATE

Mit dieser niedrigsten Sichtbarkeit für die eigene Klasse stehen die Komponenten nur in der Klasse selbst zur Verfügung.

Die Sichtbarkeit der Komponenten ermöglicht eine stufenweise Kapselung von Daten und Funktionen mit dem Ziel der Daten- und Funktionssicherheit.

#### **3.2.2 Statische und Instanzkomponenten**

Klassen sind Typen, zu denen zur Laufzeit eines verwendenden Programms beliebig viele konkrete und wohlunterschiedene Ausprägungen angelegt werden können. Diese Ausprägungen werden als Objekte oder Instanzen bezeichnet.

Statische Attribute existieren je Klasse nur einmal, statische Methoden können ausschließlich auf diese Klassenattribute zugreifen. Instanzattribute existieren je Instanz. Instanzmethoden sehen die Attribute ihrer eigenen Instanz und auch die Klassenattribute.

Statische Komponenten werden häufig für Übersichtsaufgaben (Statistiken) zu allen Objekten der Klasse verwendet. In den Workflow-Klassen wird in den Klassenattributen oft eine Liste aller Objektinstanzen verwaltet, die so performant wiedergefunden werden können.

#### **3.2.3 Abstrakte und finale Methoden und Klassen**

Diese Eigenschaften von Klassen und Methoden sind nur im Zusammenhang mit Vererbung sinnvoll. Es kann daher u.U. zweckmäßig sein, zunächst das Unterkapitel über Vererbung zu lesen.

Abstrakte Klassen sind nicht instanziierbar, sie dienen nur als Abstraktionsstufe (Vorlage) im Vererbungsbaum. Von abstrakten Klassen werden normalerweise nichtabstrakte Klassen abgeleitet. Eine abstrakte Klasse kann sowohl statische als auch Instanzkomponenten definieren, insbesondere kann sie PUBLIC-Instanzmethoden implementieren. Sie darf sie nur nicht aufrufen, sondern nur weitervererben. Abstrakte Klassen, die ausschließlich statische Komponenten definieren, werden auch als Utility-Klassen bezeichnet, die Hilfsaufgaben ausführen, die keinerlei Instanziierung benötigen. Im Kapitel 11 wird so eine Klasse vorgestellt, die datenbankgestützte Konstanten liefert.

Stufenweise Kapselung von Komponenten mit PUBLIC, PROTECTED und PRIVATE

Statisches Attribut =  $K$ lassenattribut = einmal pro Klasse Statische Methode = Klassenmethode = sieht nur Klassenattribute

Abstrakte Klassen sind nicht instanziierbar.